# IBM InfoSphere Information Server Support & Serviceability

Jim Tsimis <jtsimis@us.ibm.com> January 2015

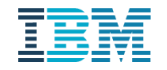

# Agenda

Support Portal

developerWorks

RedBooks

Knowledge Center

ISA Lite for Information Server

#### Serviceability is a measure of the amount of effort it takes to identify the root cause of a software problem and resolve it

– The measure includes the end to end experience from the time a user perceives they have a problem with our products, solutions or services to the time they believe it has been successfully resolved for them

uul<br>I<sup>lli</sup>i

Im

# IBM Support Portal

# *Unified and customizable interface for accessing support tools and information for all IBM products and services*

#### **InfoSphere Information Server**

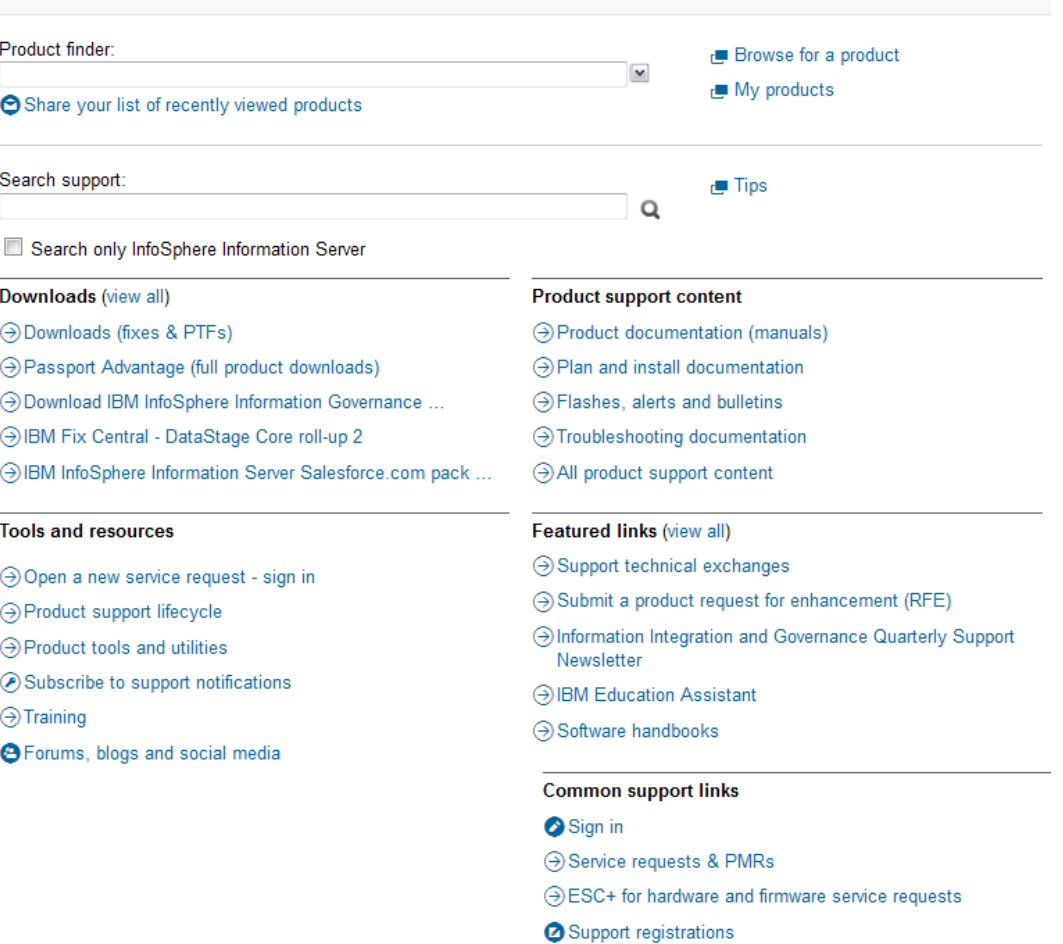

O Directory of worldwide contacts

limi

Win

[mi

- Site assistance
- ⊙ Current site availability

# *Direct access via: http://www.ibm.com/support or product links*

#### InfoSphere Information Server welcome page

**Find support** 

solutions

**E+ IBM Support Portal** 

**E+ IBM Client Success** 

Portal: Support for cloud

**E+ IBM Passport Advantage:** 

**E+ IBM Software Support** 

This page provides an entry point to product information about InfoSphere Information Server. Use the links in the Table of Contents to find documentation for specific versions and editions of this product family. Generated links to developerWorks. Redbooks, and white papers are also provided when articles about the product are available. On this page, you can find entry points to sites that help you learn more about this product and other IBM products. There are also links to web sites that help you find support and stay current.

#### **Learn more**

□ Online catalog of software products: General information about software products

□ Explore IBM Systems: General information about **Systems products** 

**□ IBM Cloud Computing:** Materials about the promise of cloud

Redbooks: Technical publications by experts about hundreds of subjects

□ developerWorks: A community site with a vast amount of information for IT professionals

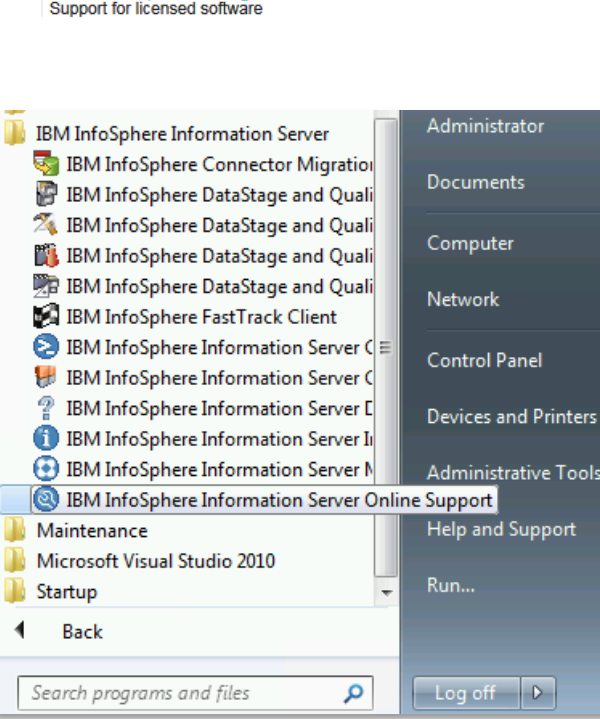

**Stay current** 

developerWorks

**E+ IBM security bulletins** 

□ Subscribe to feeds from

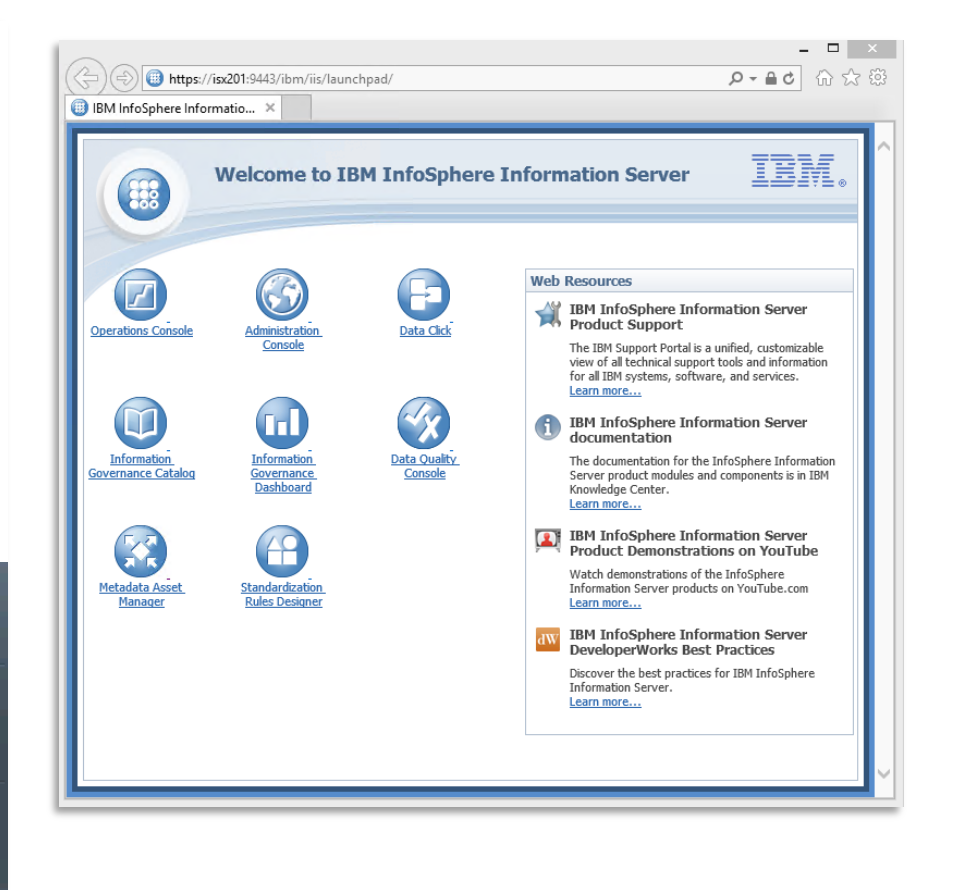

Umull 泄暗  $\left[\begin{smallmatrix} 1\\1\\1 \end{smallmatrix}\right]$  $\left\vert \left\vert \mathbf{m}\right\vert \right\vert$ 

# *Start your support experience by selecting your product(s)*

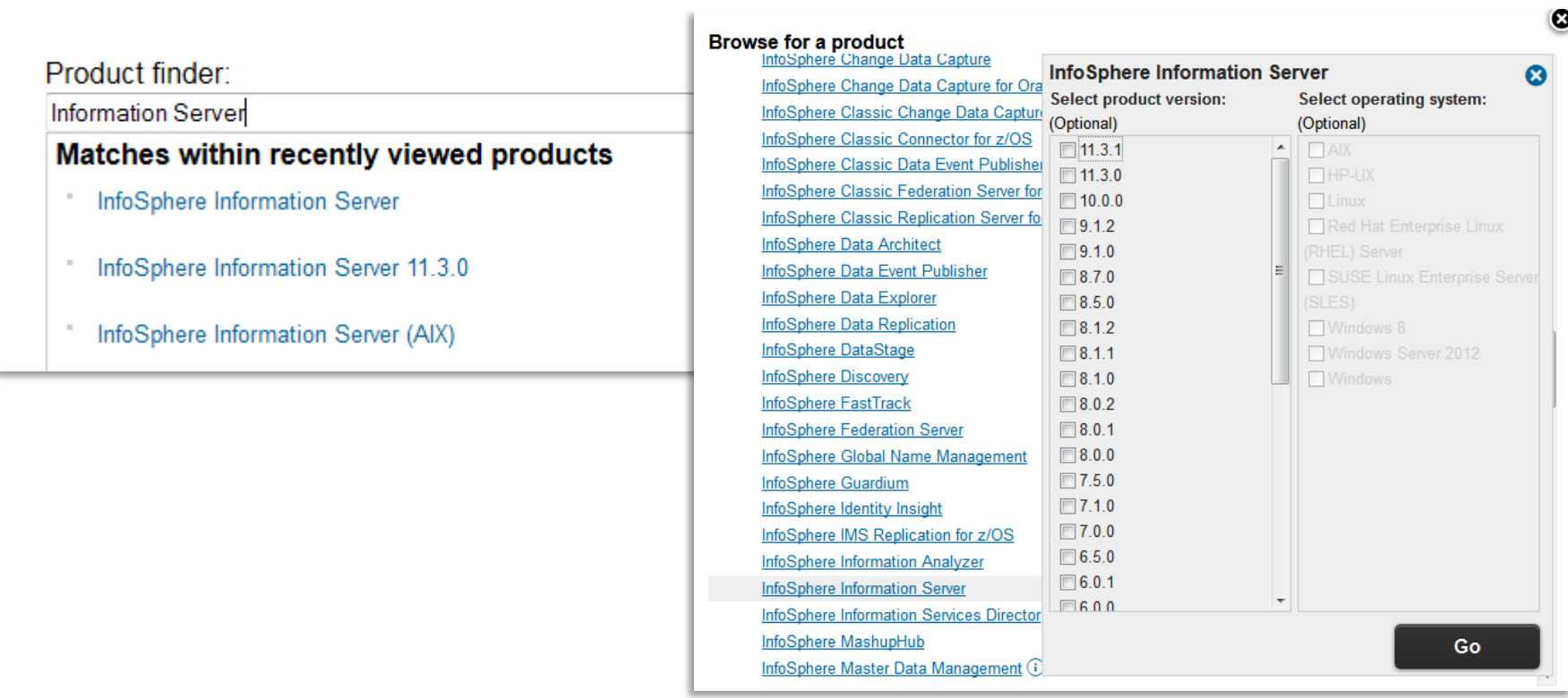

**Product is automatically selected** when the Support Portal is accessed via links within products like Information Server LaunchPad, **Sign in** to save preferences

**Note:** You may want to skip the selection for product version to view articles that may have been authored for prior product versions but may still be relevant

# Support Portal *Portal design highlights Search*

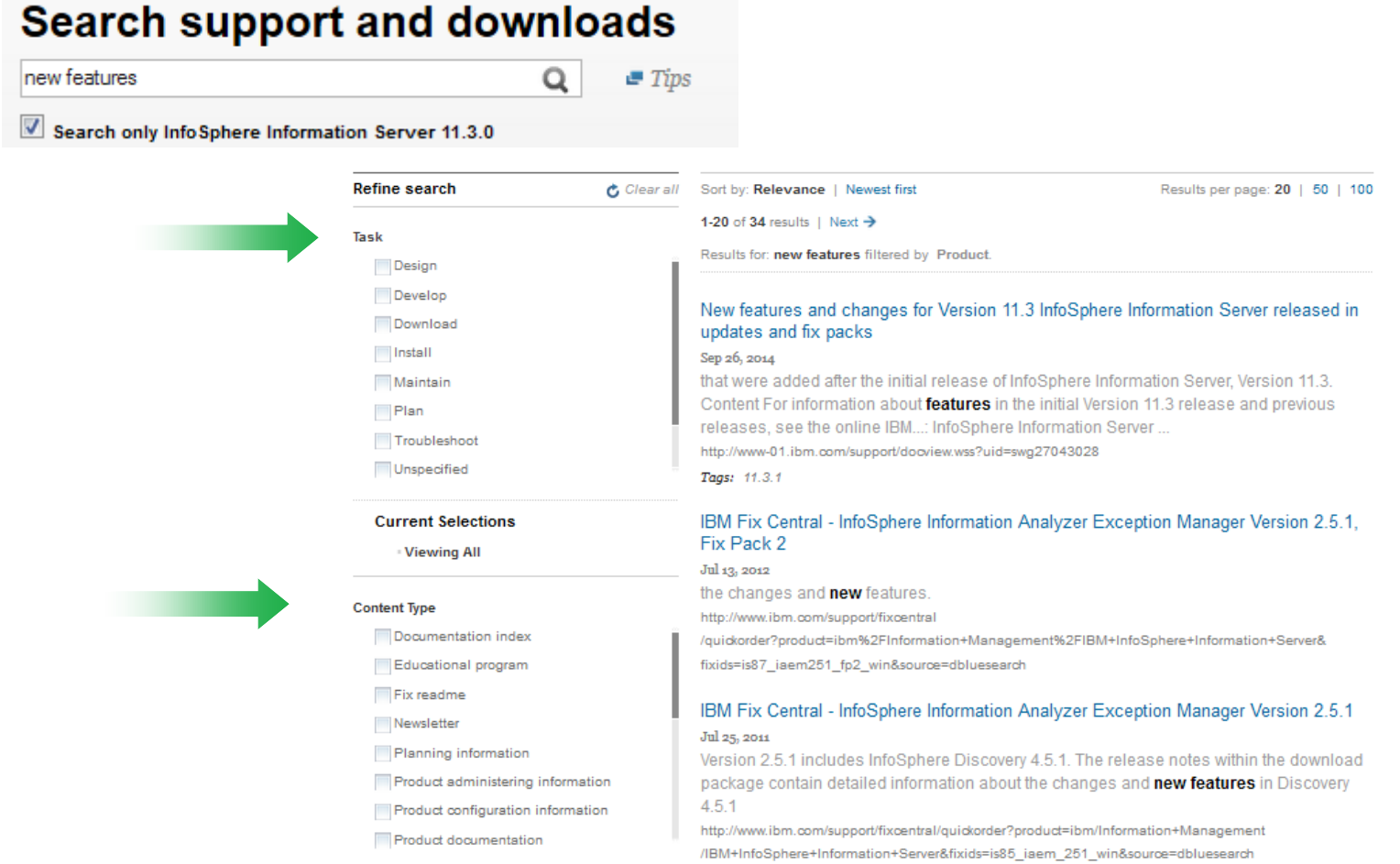

謂

 $\left[\text{m}\right]$ 

### **Filter results by task, content type and subject area**

## *Easy access to relevant information*

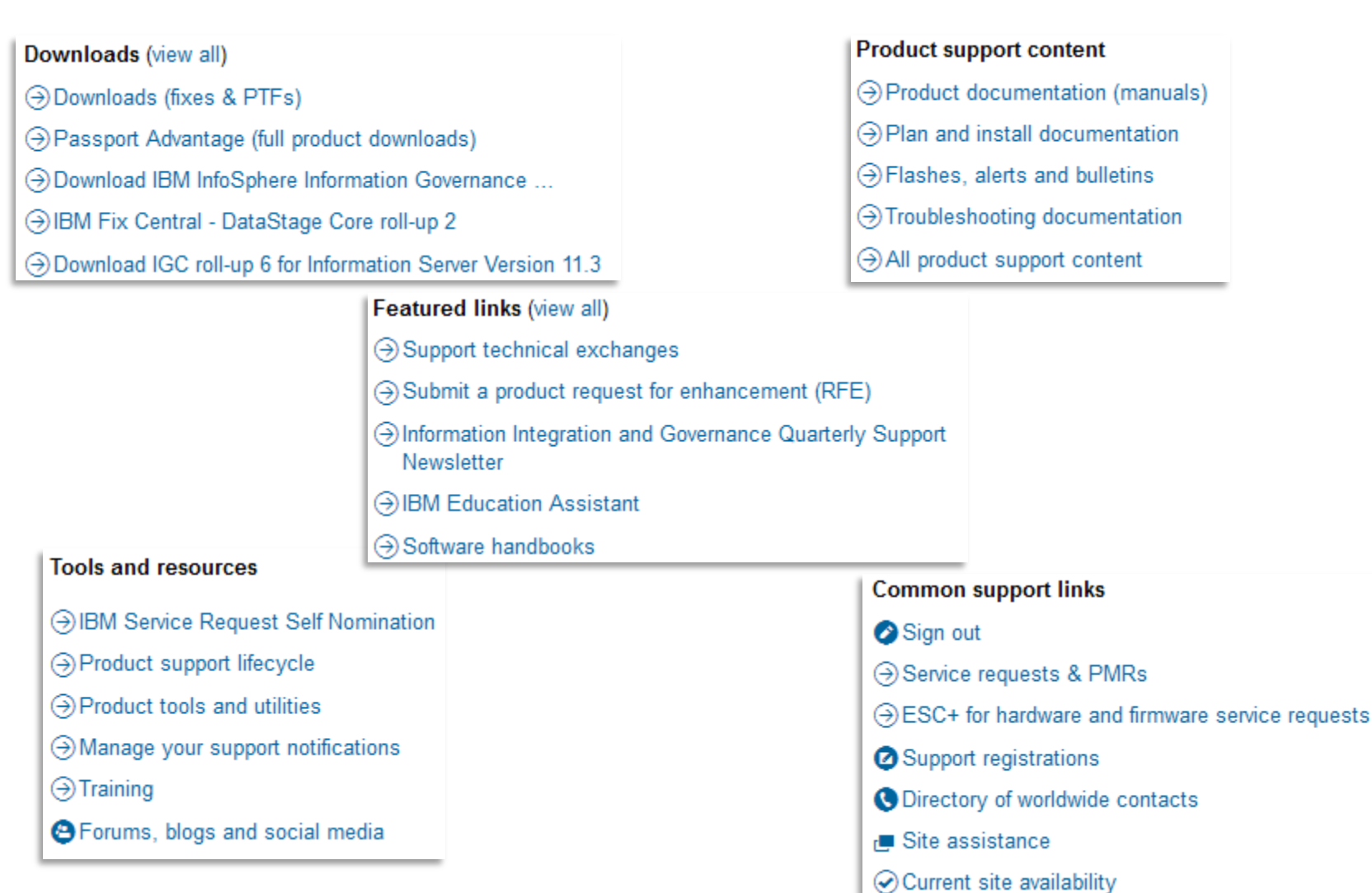

lini<br>T<sup>ilin</sup>i

 $\left\Vert \cdot \right\Vert _{1}^{1}$ ijmi

# **Information Integration & Governance Quarterly Newsletter**

**Featured links (view all)** 

- → Support technical exchanges
- → Submit a product request for enhancement (RFE)
- → Information Integration and Governance Quarterly Newsletter
- → IBM Education Assistant
- $\odot$  Software handbooks

#### IBM

#### **InfoSphere Information Server**

**Support Newsletter** 

InfoSphere Information Server clients.

Thank you for taking the time to stay informed about your product through our quarterly support newsletter. I hope you find the content useful in the proactive maintenance and support of your software. Throughout 2014, we've tried to find new ways to bring you support content for Information Server, including this newsletter, through social media, and through live Support Technical Exchange sessions with our experts. We look forward to continuing to provide you with world-class support as well as new and interactive ways for you to connect with us in 2015.

If you have newsletter feedback or content suggestions, please use the 'Rate this Page' feature located at the top-right corner of this newsletter.

Wishing you a wonderful holiday season,

**Tracy Bolot** Director, Worldwide Information Integrations & Governance Support **IBM Information Management** 

For more information about our online resources, see Information Management Online Resources and Subscriptions.

- $\downarrow$  In the Spotlight
- $\downarrow$  Plan
- $\overline{\mathbf{\Psi}}$  Education

#### In the Spotlight

1. Must have patches for IS 11.3.1

In the last Newsletter, we published details on the latest Information Server 11.3 release. Now that the release has been available for several months, a number of patches have been made available across all platforms. Please add this link to your short cuts and check to see if any patches are applicable to your usage of Information Server.

2. InfoSphere Information Server Engine scheduling on Windows 2012

When an IBM InfoSphere Information Server engine tier is running on a Windows Server 2012 system an attempt to schedule a job using Director->Job->AddToSchedule fails with the following message: Error adding to schedule: The AT command has been deprecated. Please use schtasks exe instead.

ll).<br>Hj

 $\vert \text{nn} \vert$ 

## *Access troubleshooting documentation, flashes and alerts*

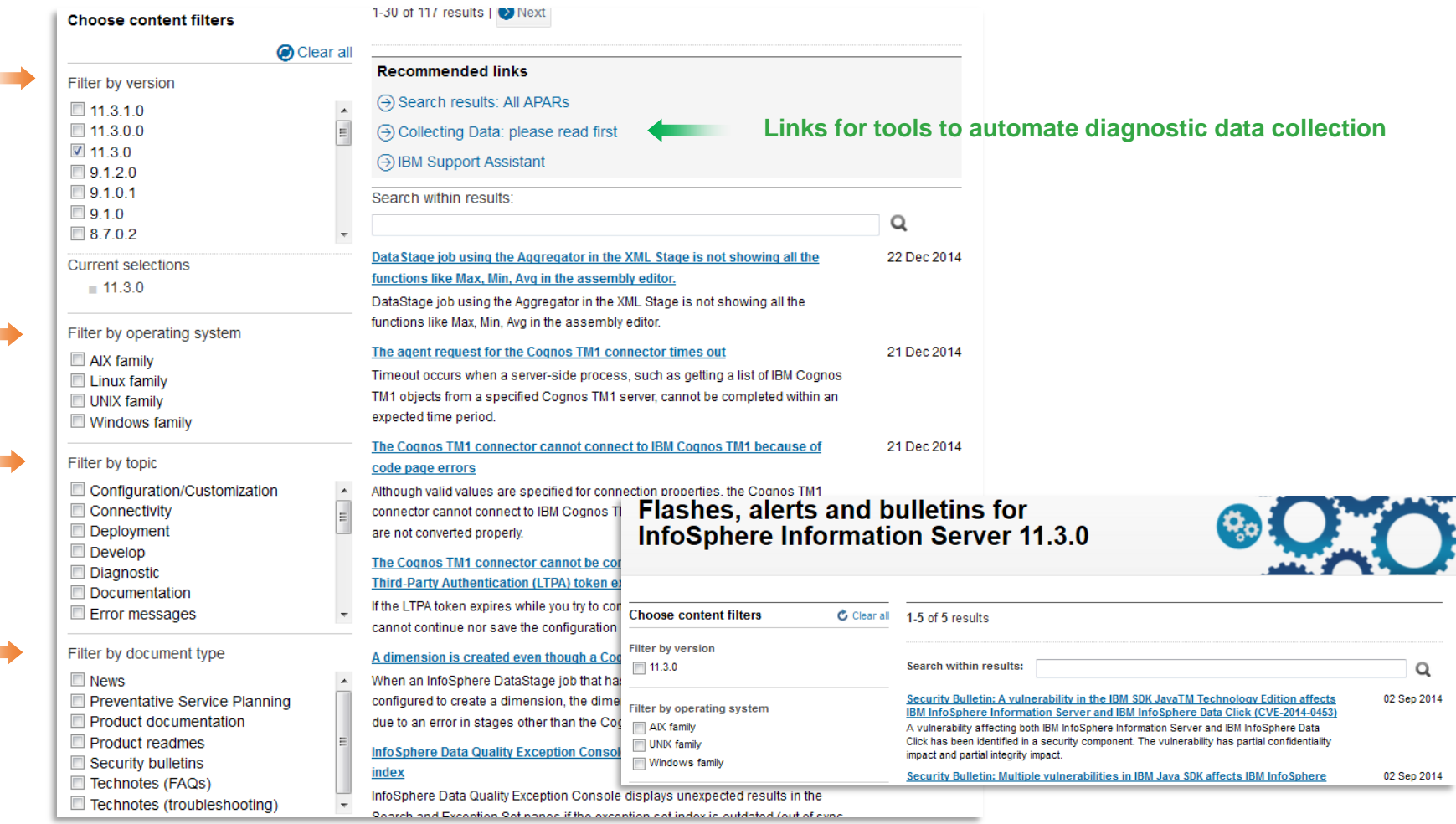

### **Filter results by product version, operating system, topic, document type…**

up!<br>| lip H  $\left\vert \left\vert \mathbf{m}\right\vert \right\vert$ 

## *Plan and install documentation*

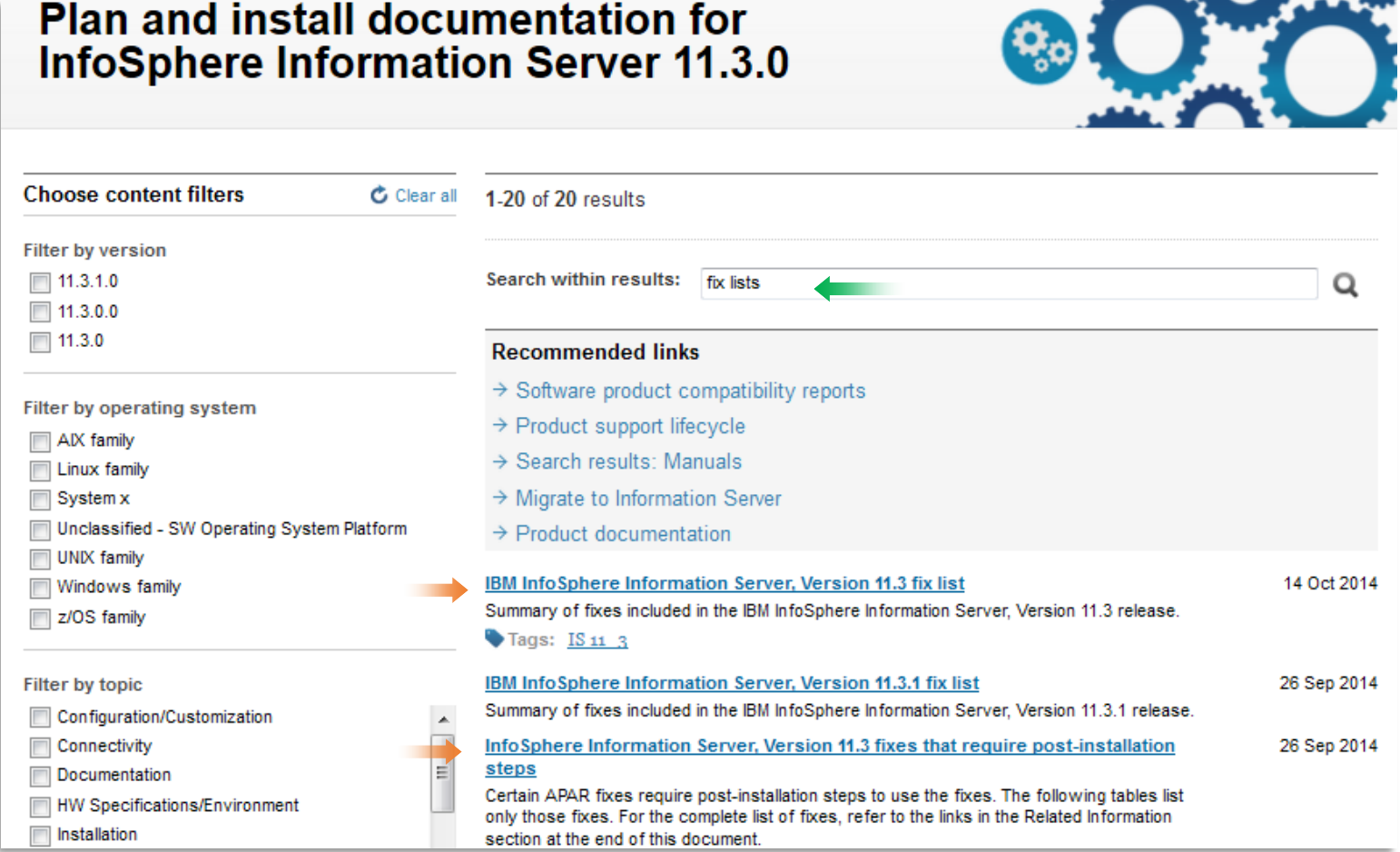

16)<br>Iliq

шт

**Access fix lists and identify fixes that require post-install actions…**

## **Fixes requiring post-installation steps**

#### InfoSphere Information Server, Version 11.3 fixes that require post-installation steps

#### **Product readme**

#### **Abstract**

Certain APAR fixes require post-installation steps to use the fixes. The following tables list only those fixes. For the complete list of fixes, refer to the links in the Related Information section at the end of this document.

#### Content

#### Information Server, Version 11.3.1

After you install a fix pack, review the following table to find fixes that impact your jobs. If you find an applicable fix, follow the instructions to use that fix in your jobs.

#### **ASB Pack**

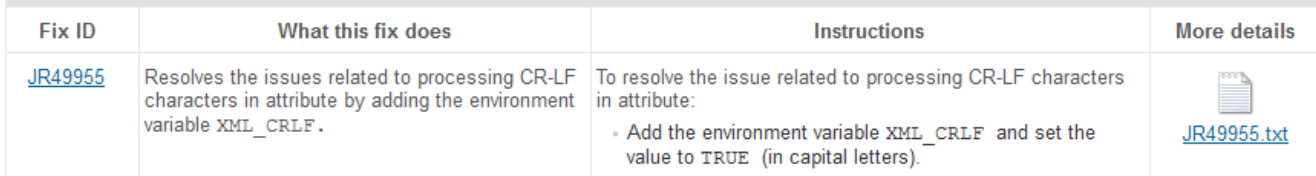

#### **Information Server, Version 11.3**

After you install a fix pack, review the following table to find fixes that impact your jobs. If you find an applicable fix, follow the instructions to use that fix in your jobs.

#### **ASB Pack**

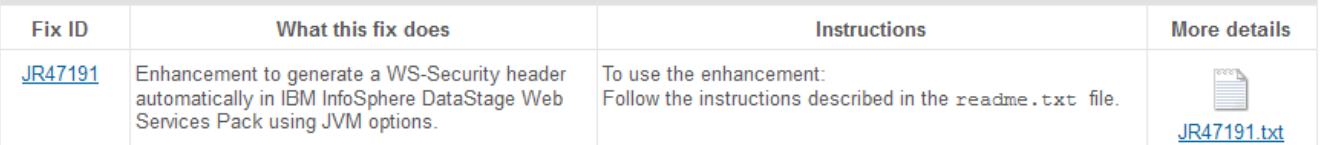

ing<br>T<sup>ilin</sup>i HI.

 $\vert \text{nn} \vert$ 

## *IBM Training, Communities, Forums & Blogs*

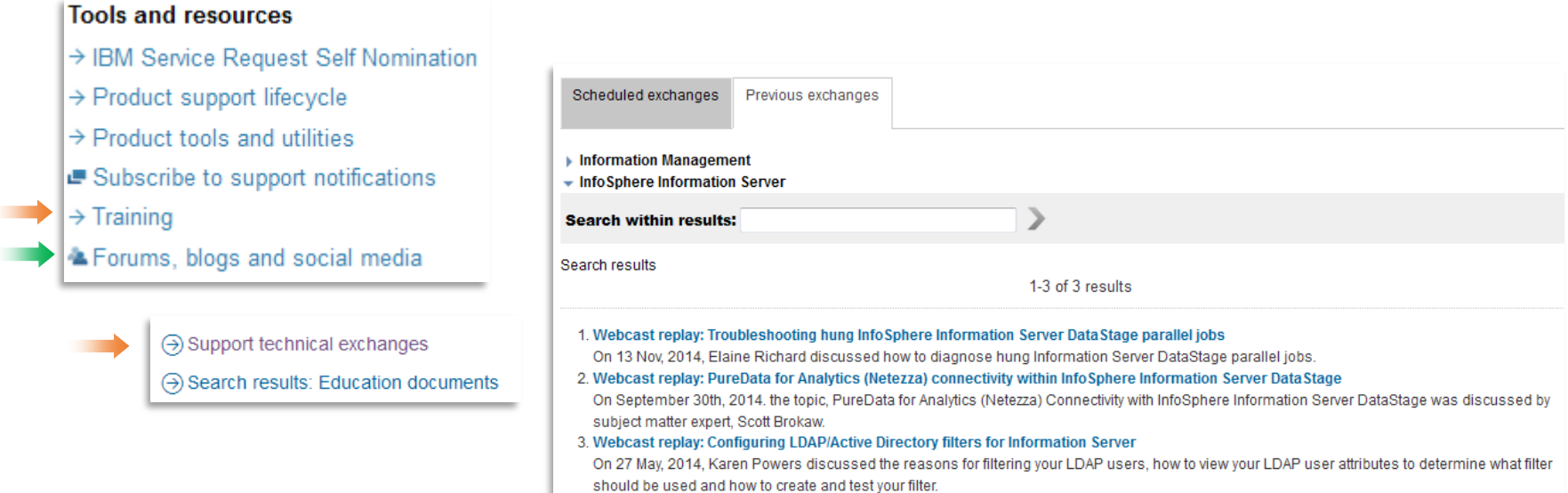

#### **Access multimedia educational modules and webcasts to gain a better understanding of IBM software products**

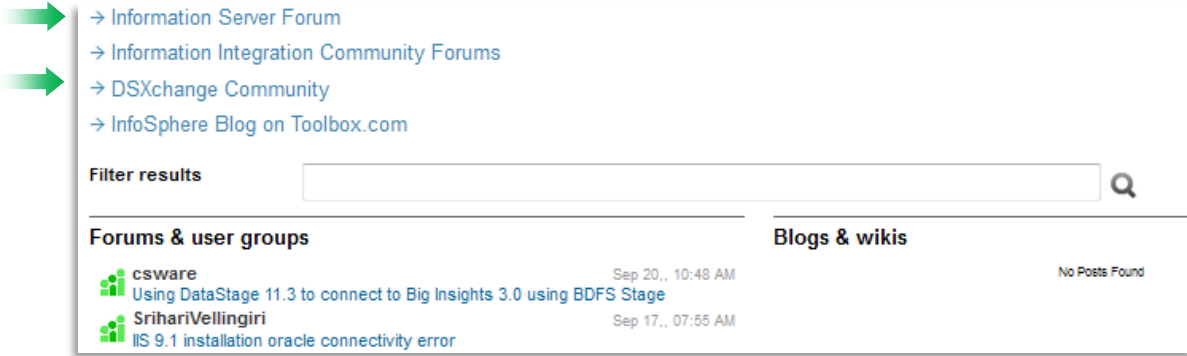

**Links for forums, blogs and social media including external resources**

## **IBM Education Assistant**

#### **Tools and resources**

- → IBM Service Request Self Nomination
- > Product support lifecycle
- $\rightarrow$  Product tools and utilities
- Subscribe to support notifications
- $\rightarrow$  Training
- Forums, blogs and social media

→ Support technical exchanges

(+) Search results: Education documents

#### Search support and downloads

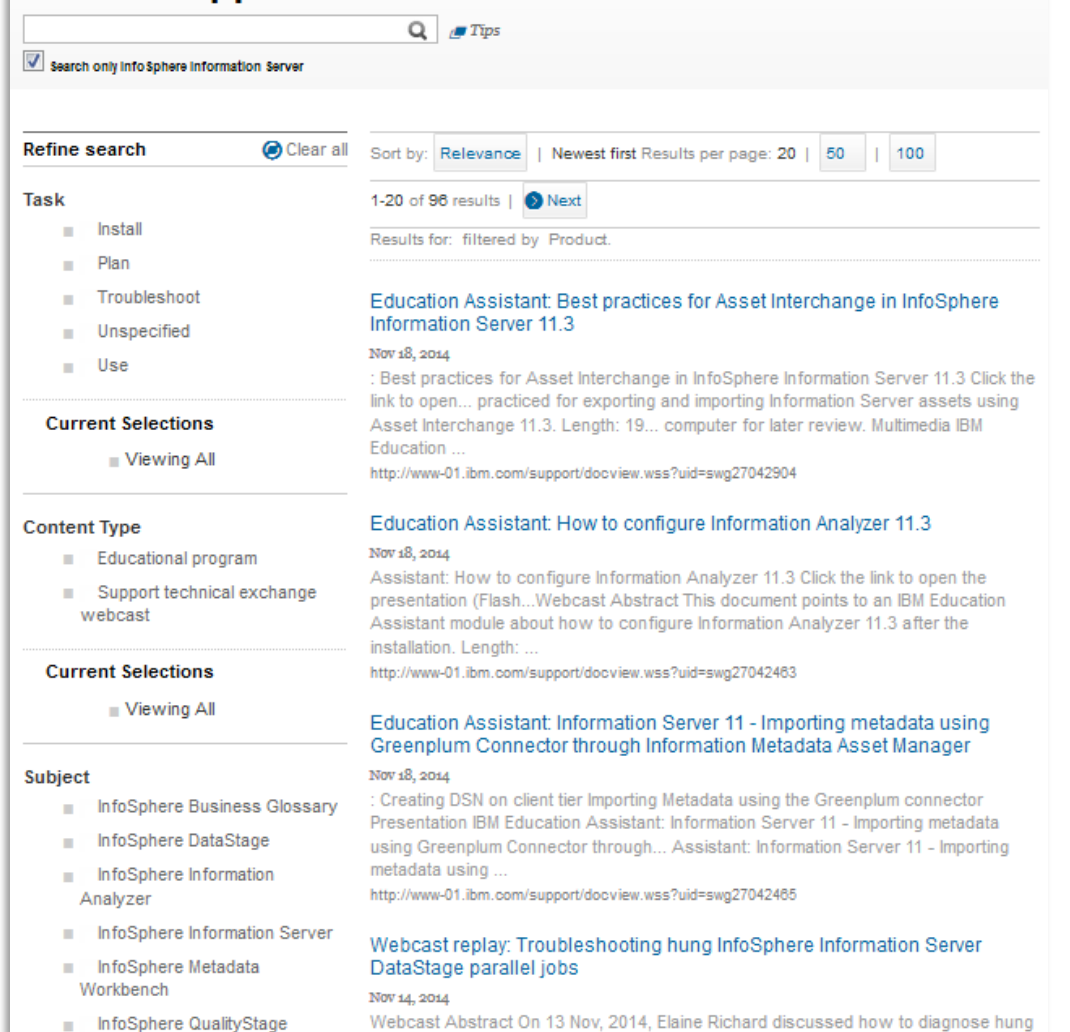

ing<br>T<sup>ilin</sup>i |db

 $\parallel$ iiii $\parallel$ 

## *Subscribe to support notifications*

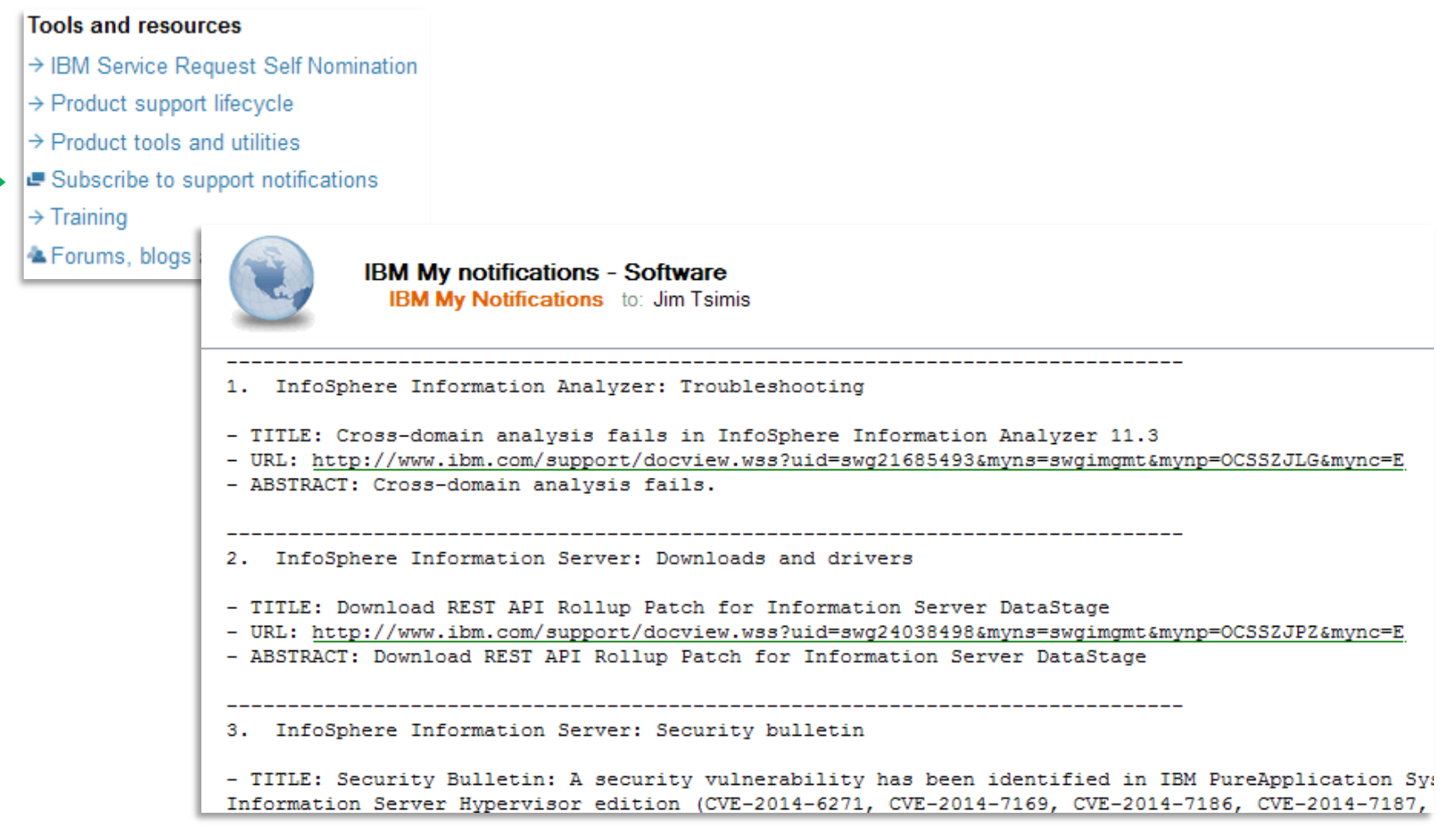

ıllı iimi

# *Download install media, fix packs and patches for your product(s)*

#### Downloads (view all)

- > Downloads (fixes & PTFs)
- → Passport Advantage
- > IBM Fix Central JR50959, Java SE Critical Update

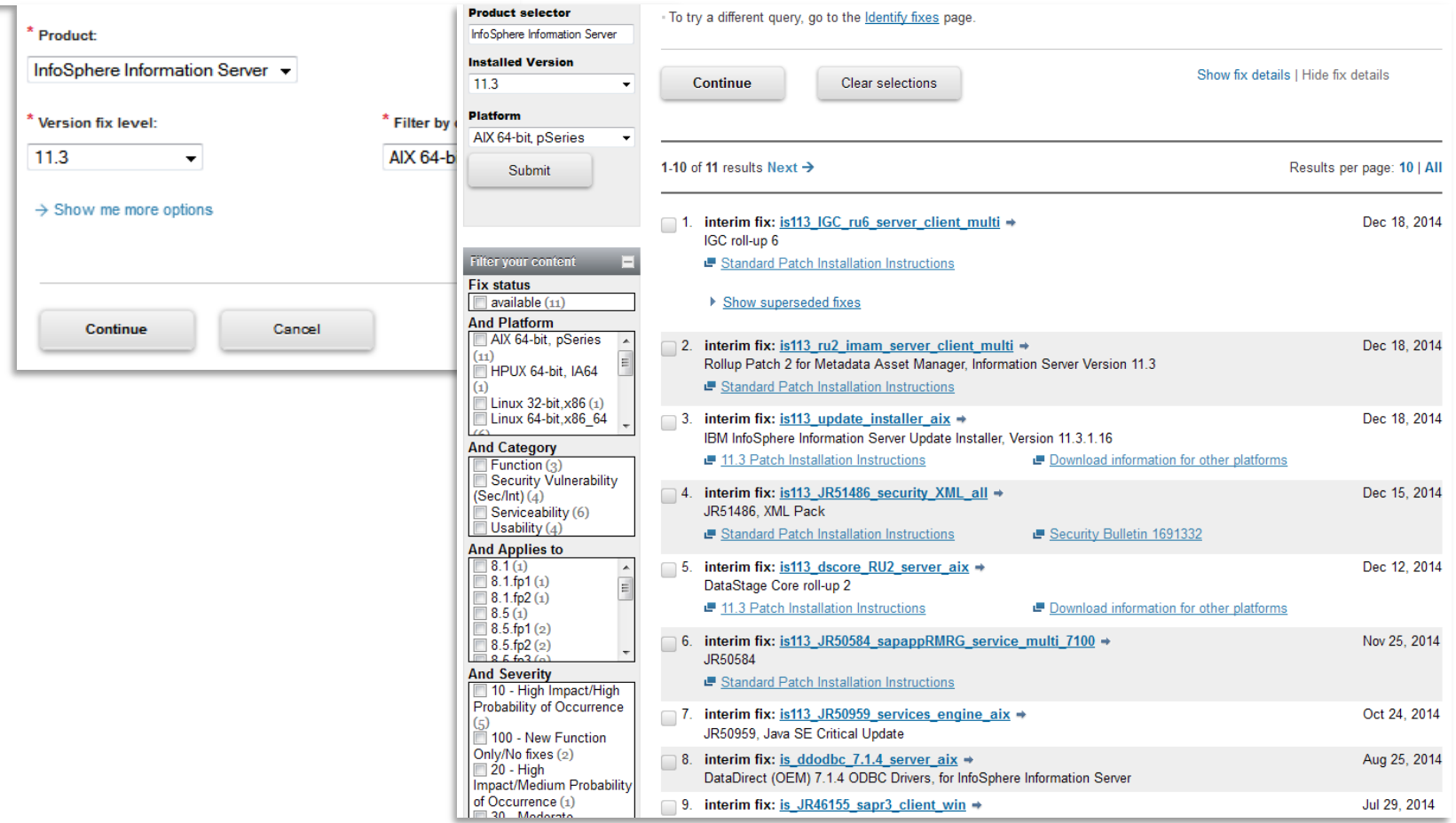

lmul illi ıllı  $\left\vert \left\vert \mathbf{m}\right\vert \right\vert$ 

# *Web-based technical resource and professional network for IT practitioners, students and university faculty worldwide*

- Develop skills, solve problems, collaborate with experts and stay ahead of the latest technical trends
	- –Extensive, easy-to-search technical library
	- How-to articles
	- –Focused learning guides
	- –Evaluation software
	- Demos
	- –Videos and podcasts
	- –Forums
	- –Blogs
	- –Events
- Build recognition by showcasing you expertise in forums and by publishing technical content
- **Express your insights and opinions in blogs**
- Get to know the non-IBM thought leaders, also known as IBM Champions

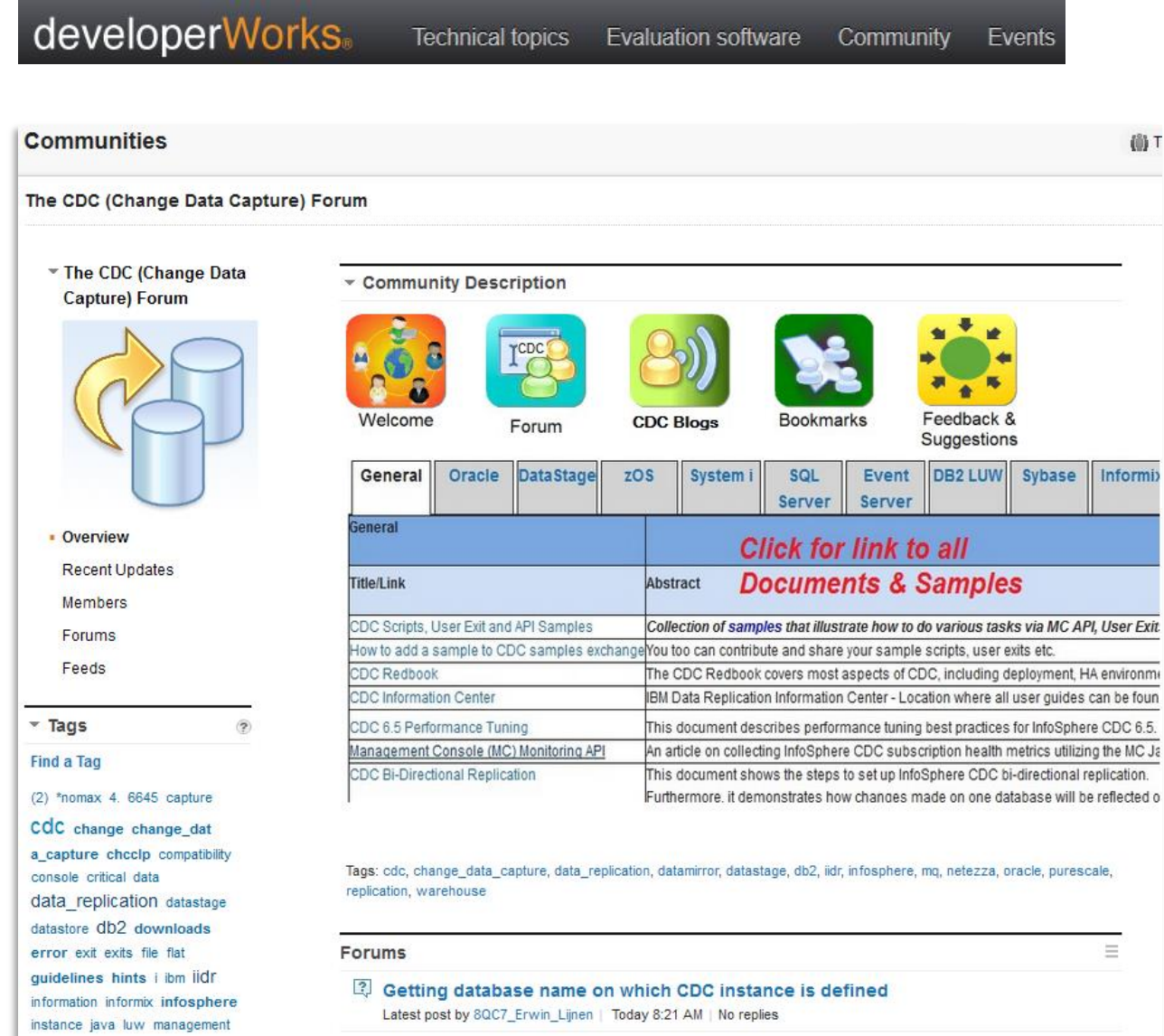

(0) T

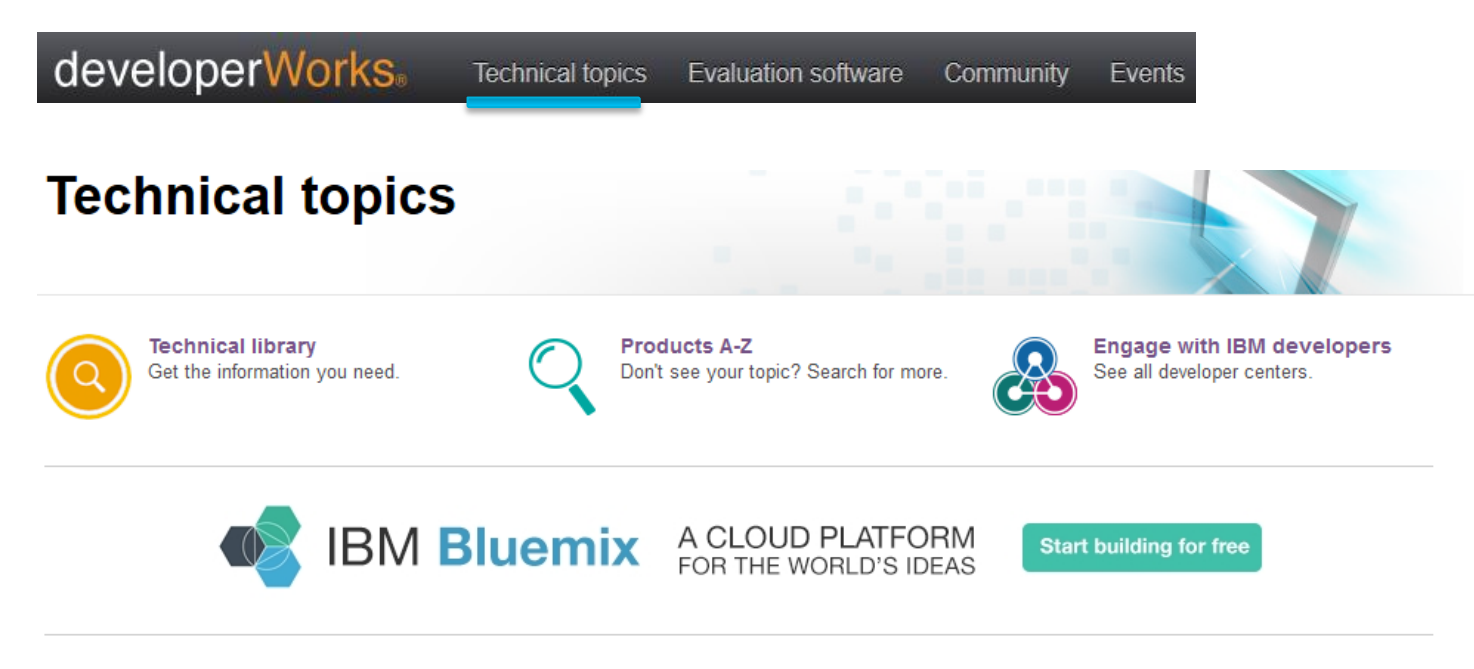

#### **Technical topics**

**Big data and analytics** Tools and technologies to harness and analyze data.

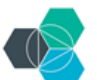

**Bluemix** Rapidly prototype and build cognitive apps in the cloud.

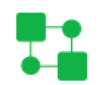

**Business process management** Model, simulate, deploy, adapt, and monitor your business processes.

#### Java development Build skills. Gain insight. Collaborate with experts.

Linux Linux resources for programmers and system administrators.

#### **Mobile development** Technologies and practices for building that next killer app.

 $.0100$ 

#### **Developer centers**

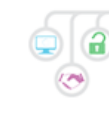

 $\sqrt{11}$ 

#### apimanagement

Learn about APIs, the API Economy, and IBM API Management from API experts.

#### **Bluemix Developers Community**

Your very own sandbox. With enterprise-grade sand.

#### **IBM Watson**

Power your apps with IBM Watson capabilities.

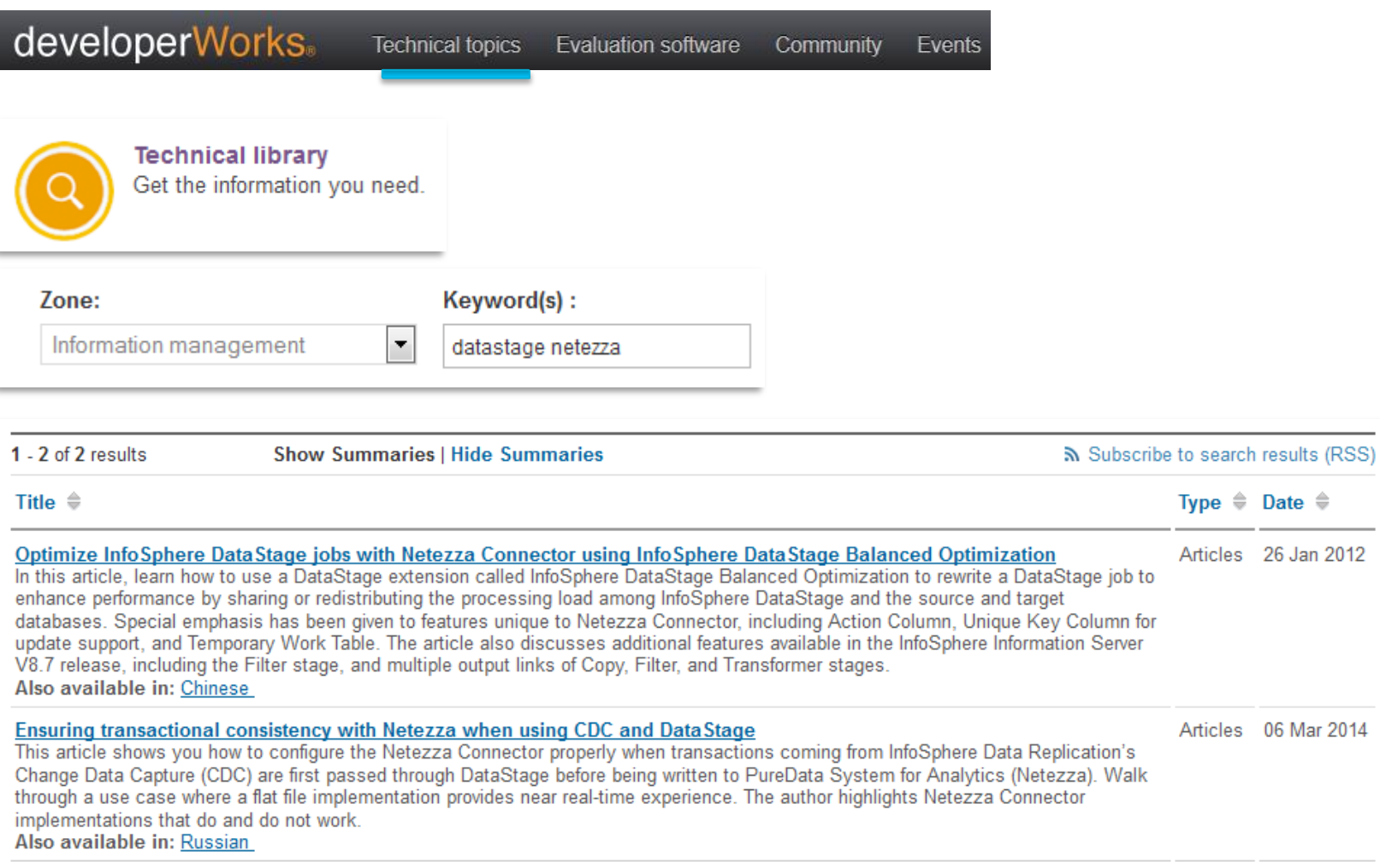

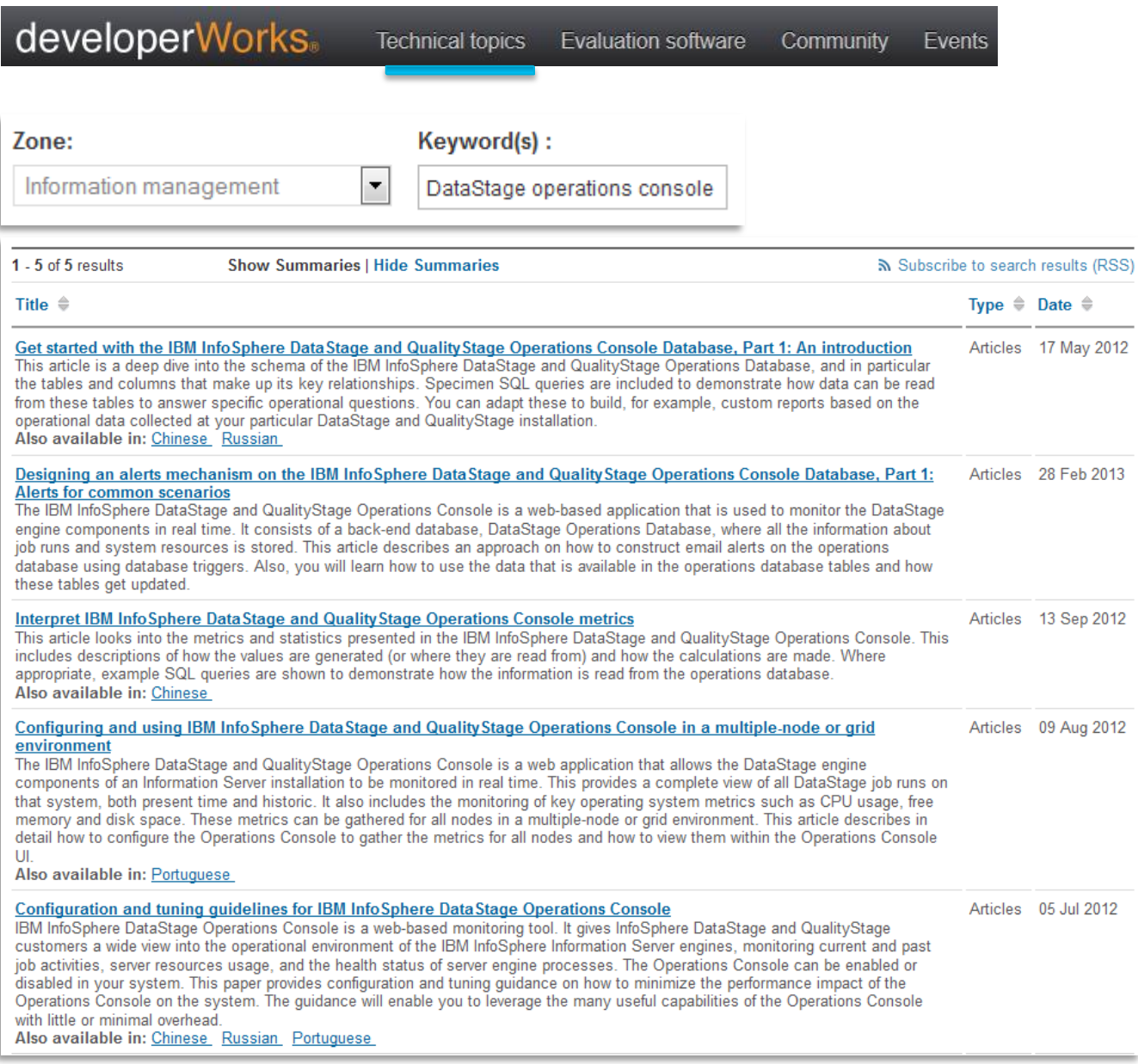

jad iimii

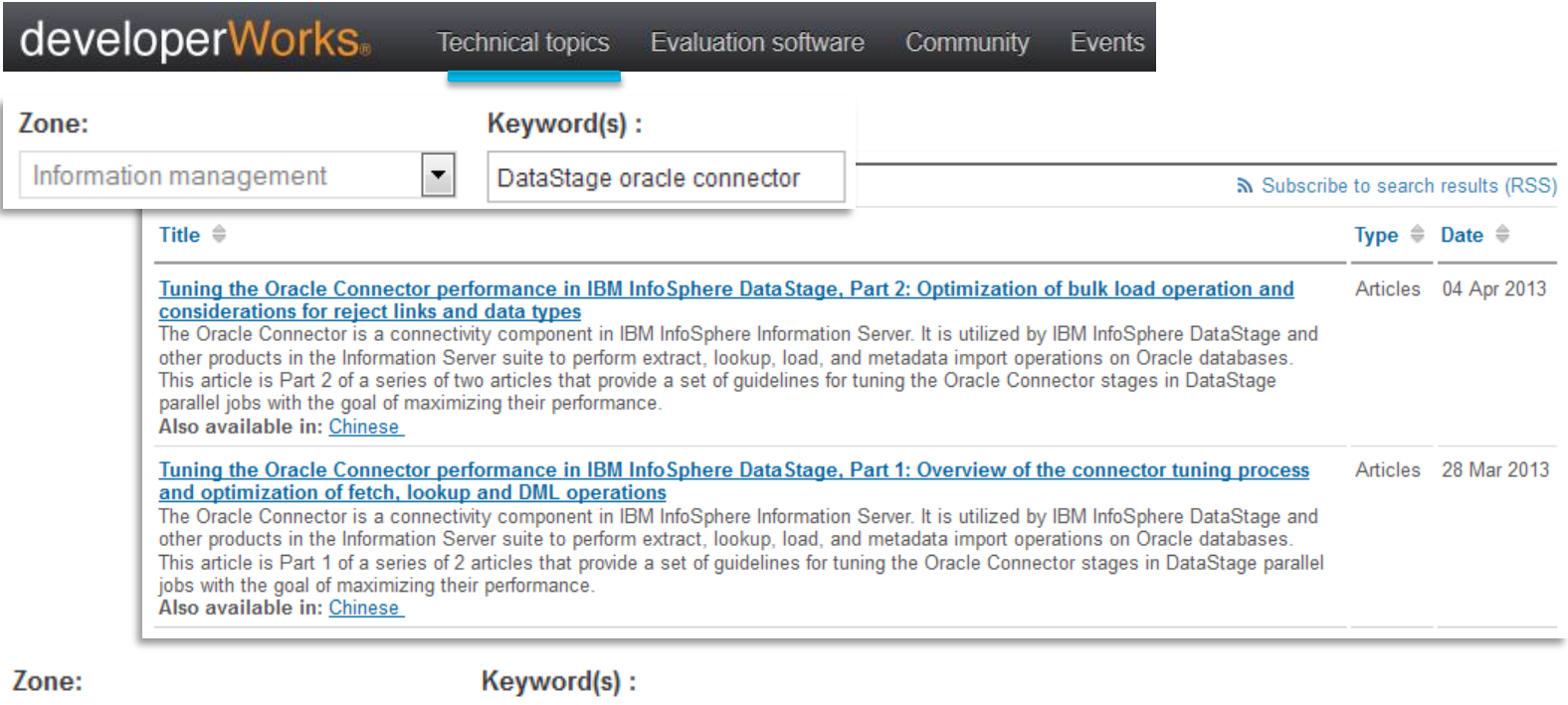

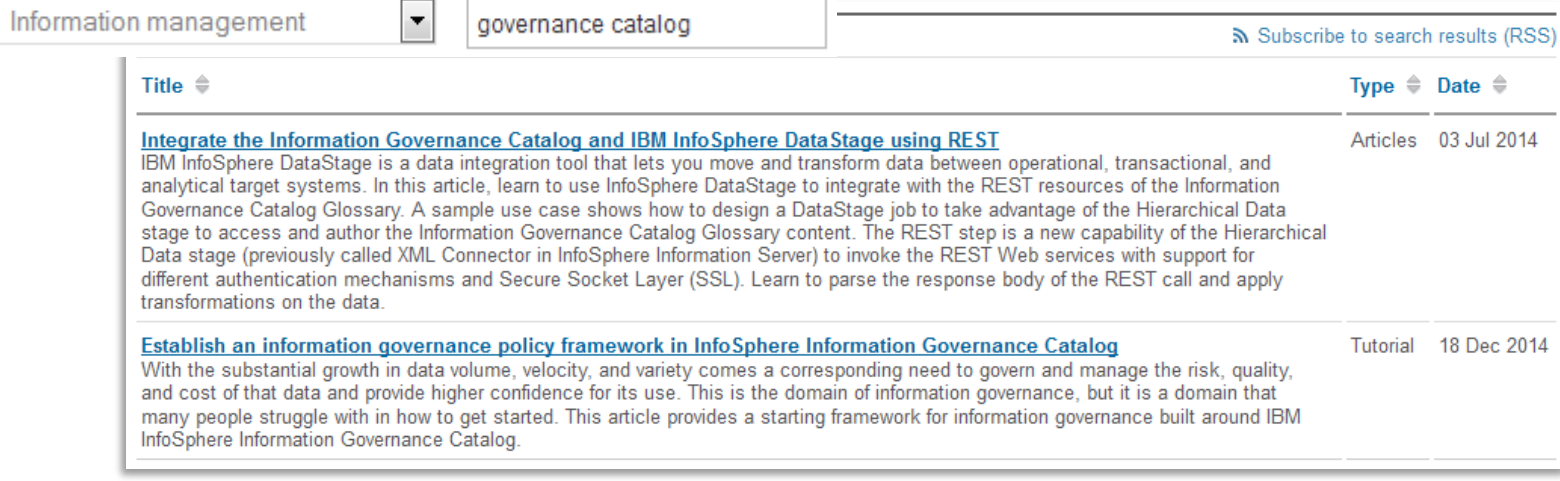

# Redbooks

# **Redbooks**<sup>®</sup>

## *www.redbooks.ibm.com*

- **F** Technical publications that are developed by the IBM International Technical Support Organization
- **Provide positioning and value guidance,** installation and implementation experiences, typical solution scenarios, and step-by-step "how-to" guidelines
- **They often include sample code and** other support materials that are also available as downloads

### **IBM Information Management Redbooks**

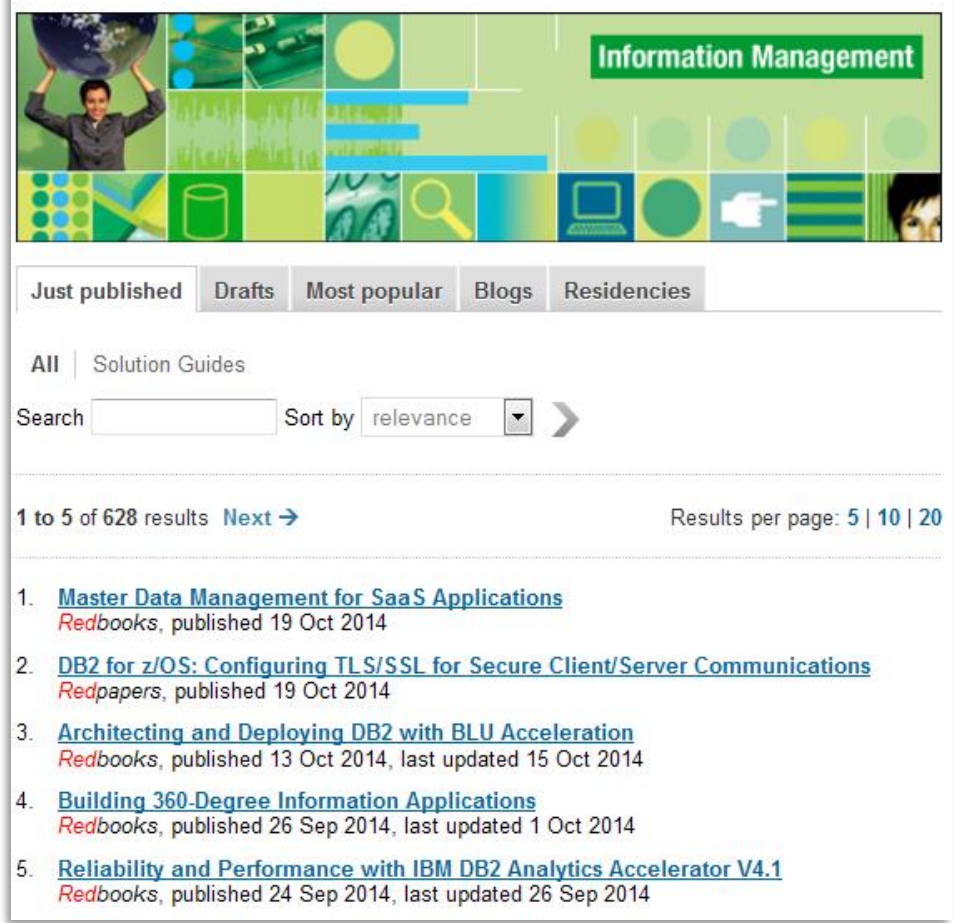

[m

## *DataStage Redbooks*

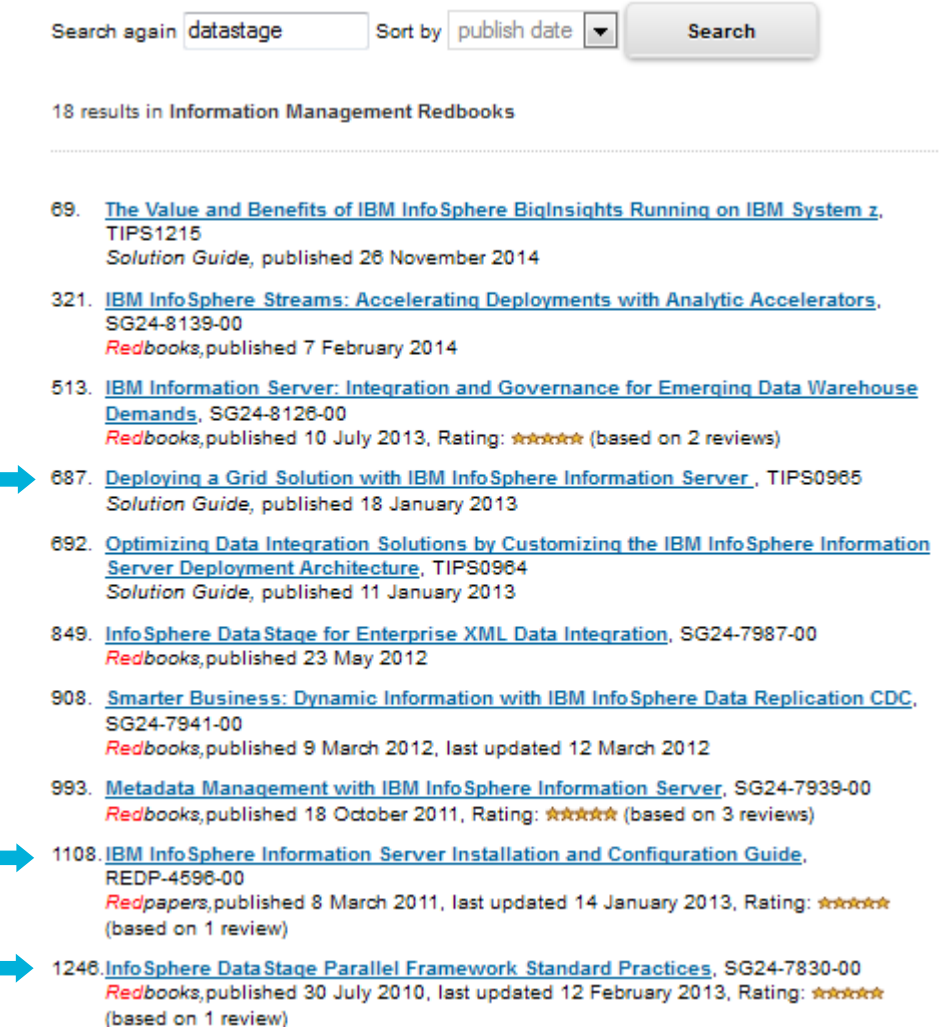

ijanji

# Product Documentation

# *Available in multiple formats*

- Knowledge Center (replaced Information Center)
	- Updated information
	- Search across products and versions
	- Filter by task, date, etc.
	- Add comments to topics
	- Share topics
	- Save & print topics from one or more products to personal collection(s)
	- Links to additional content
	- Information Server product help links access IBM hosted on-line content
- Information Center can be installed locally if internet access is not available
	- Technote: [7042237](http://www.ibm.com/support/docview.wss?uid=swg27042237) describes the process for setting up a local Information Center instance
	- iisAdmin can be used to switch to a local Information Center
- PDF

## *Welcome Page*

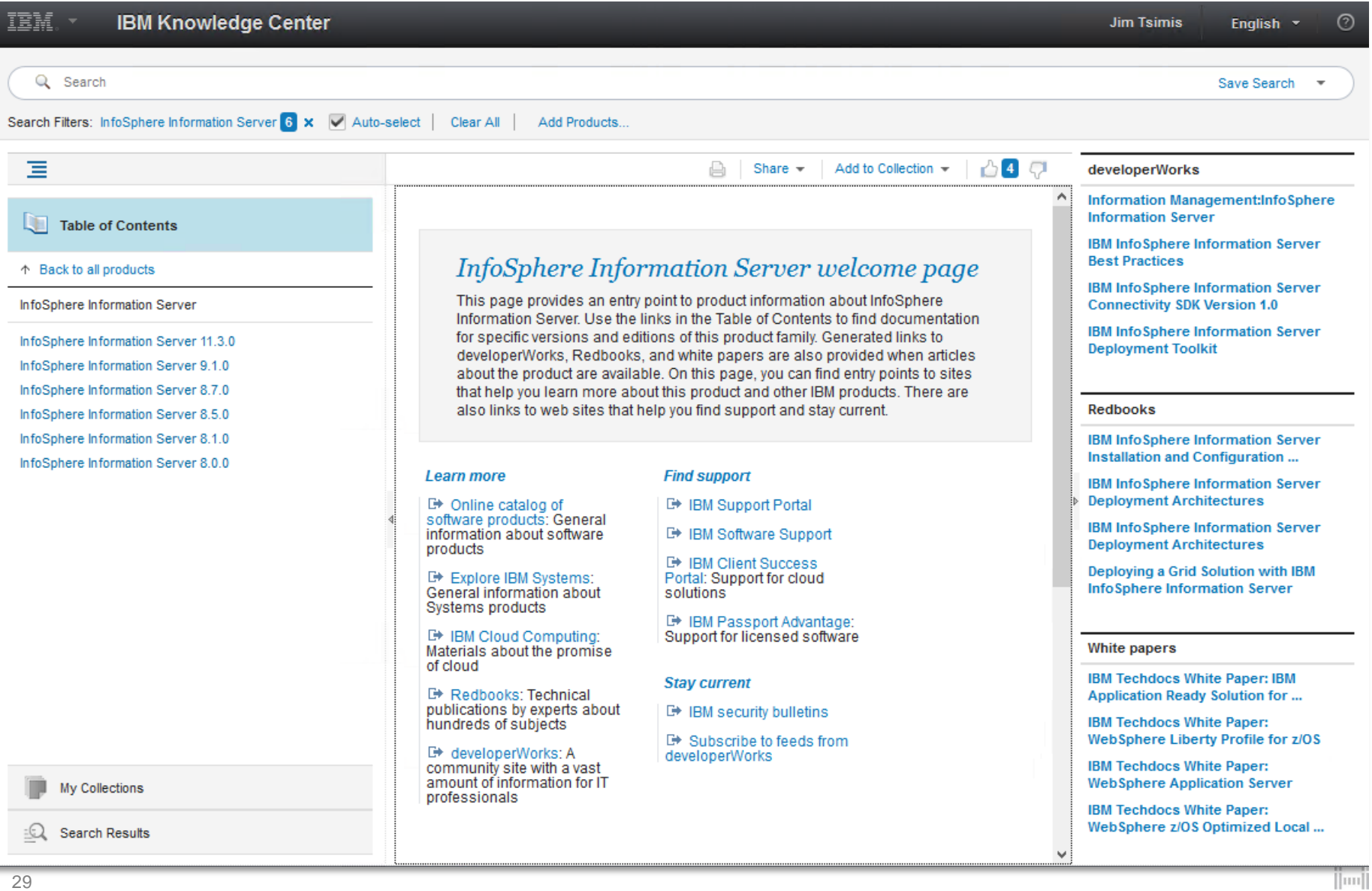

## **Content is customized based on selected release**

InfoSphere Information Server 11.3.0

### IBM InfoSphere Information Server Version 11.3 documentation

Welcome to the IBM InfoSphere® Information Server documentation, where you can find information about how to install and use InfoSphere Information Server.

#### What's new

**Getting started** 

New features and changes for InfoSphere Information Server, Version  $11.3.1$ 

New features and changes for InfoSphere Information Server, Version 11.3

Release notes for InfoSphere Information Server, Version  $11.3.1$ 

Release notes for InfoSphere Information Server, Version  $11.3$ 

#### Information roadmap for InfoSphere Information

Server, Version 11.3

Installing InfoSphere Information Server software

Getting started with InfoSphere DataStage® and InfoSphere QualityStage®

#### **Featured topics**

Introduction to InfoSphere **Information Server** 

InfoSphere Data Click

InfoSphere Information Governance Catalog

InfoSphere Information Governance Dashboard

#### **Support and assistance**

Education assistant

**Troubleshooting InfoSphere Information Server** 

Support content

**E** IBM Support Portal downloads for InfoSphere **Information Server** 

**E\* IBM Software Support** home page

 $\left\vert \left\vert \mathbf{m}\right\vert \right\vert$ 

## *Search Across Products & Filter Search Results*

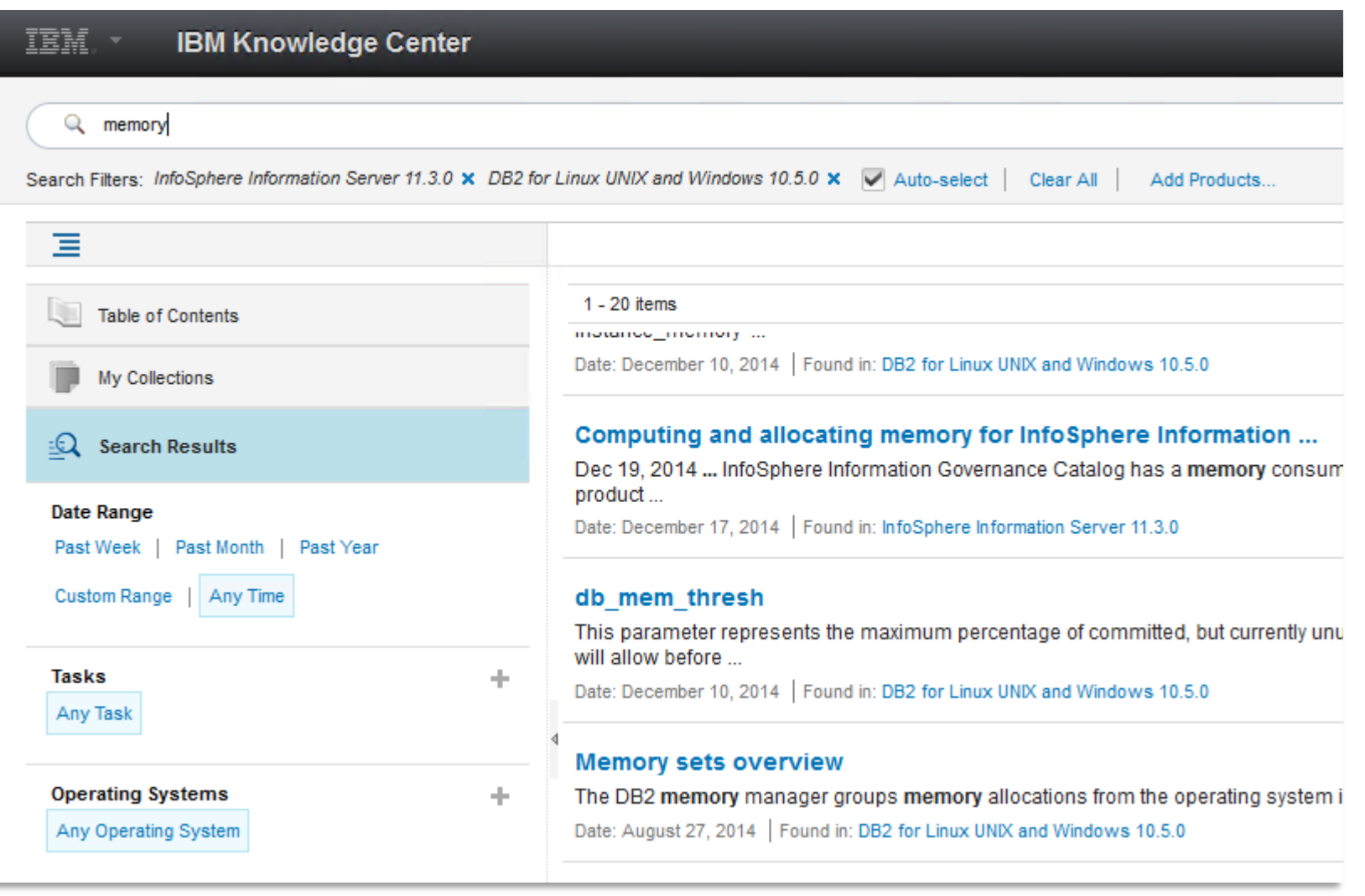

шт

## *Save & print topics from one or more products to personal collection(s)*

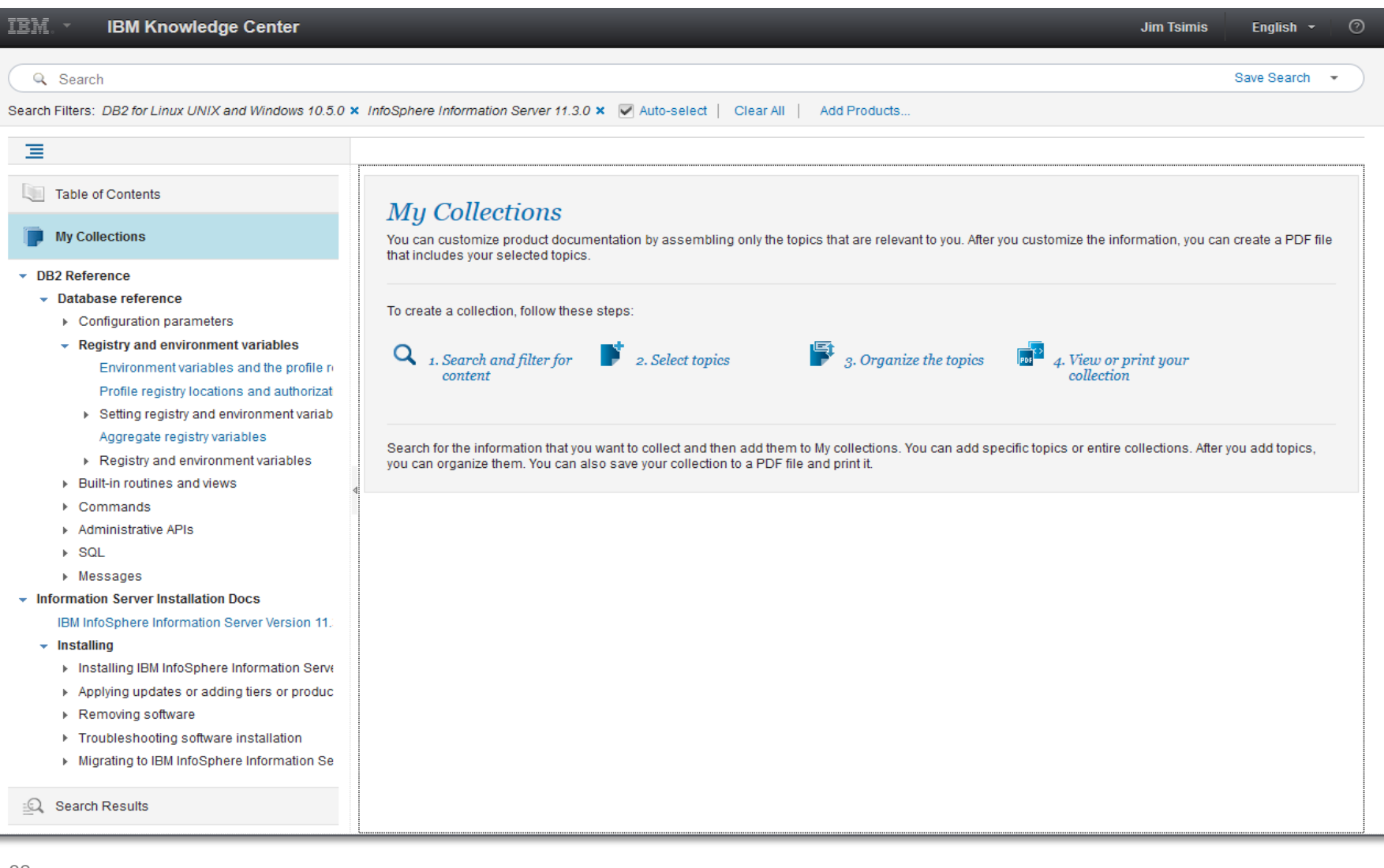

## **Improved Error Messages for Connectors**

Improved documentation for connectors and stages. Error messages and environment variable information is improved in the information center

- New sections were added that describe error messages for the following connectors: JDBC, Netezza, ODBC, Oracle, and Teradata connectors. For example, see Netezza connector messages.
- Sections describing environment variables were added for the following stages and connectors: CDC Transaction, Java Integration, and Distributed Transaction stages, and DB2, IBM WebSphere MQ, Netezza, ODBC, and Oracle connectors. For example, see Environment variables: Oracle connector.

### IIS-CONN-NZ-01033W

The following distribution-key column(s):  $_{column\_name}$  from the table  $_{table\_name}$  were not found in the input link schema. The temporary work table will use the random distribution

#### **Explanation**

When the connector creates a temporary work table (TWT), the connector tries to replicate the distribution mechanism of the target table. This message is logged when the target table uses hash distribution to organize the database table, and one or more distribution key columns are missing from the link. Because the connector cannot use hash distribution, the connector uses random distribution for the TWT that it creates.

#### **User response**

(Optional) If you want the TWT to match the distribution of the target table, make sure all distribution key columns are present on the link and that their data types match the data types of the columns in the target table.

liji<br>I<sup>liji</sup>

lmi

**Parent topic:** Netezza connector messages

## *Improved Error Messages Accessible via DataStage Director*

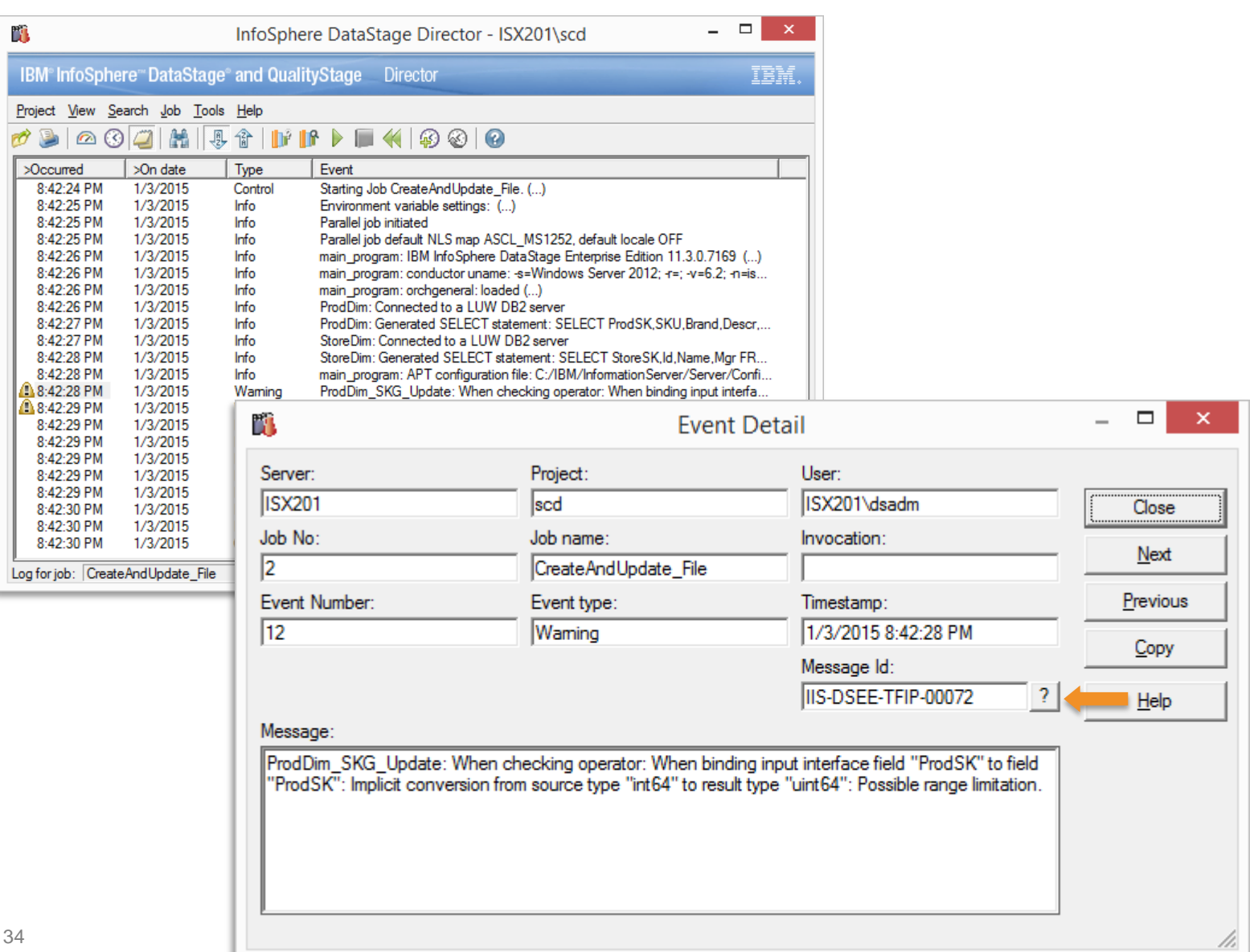

lіт

[m

# *Improved Error Messages Accessible via DataStage Director*

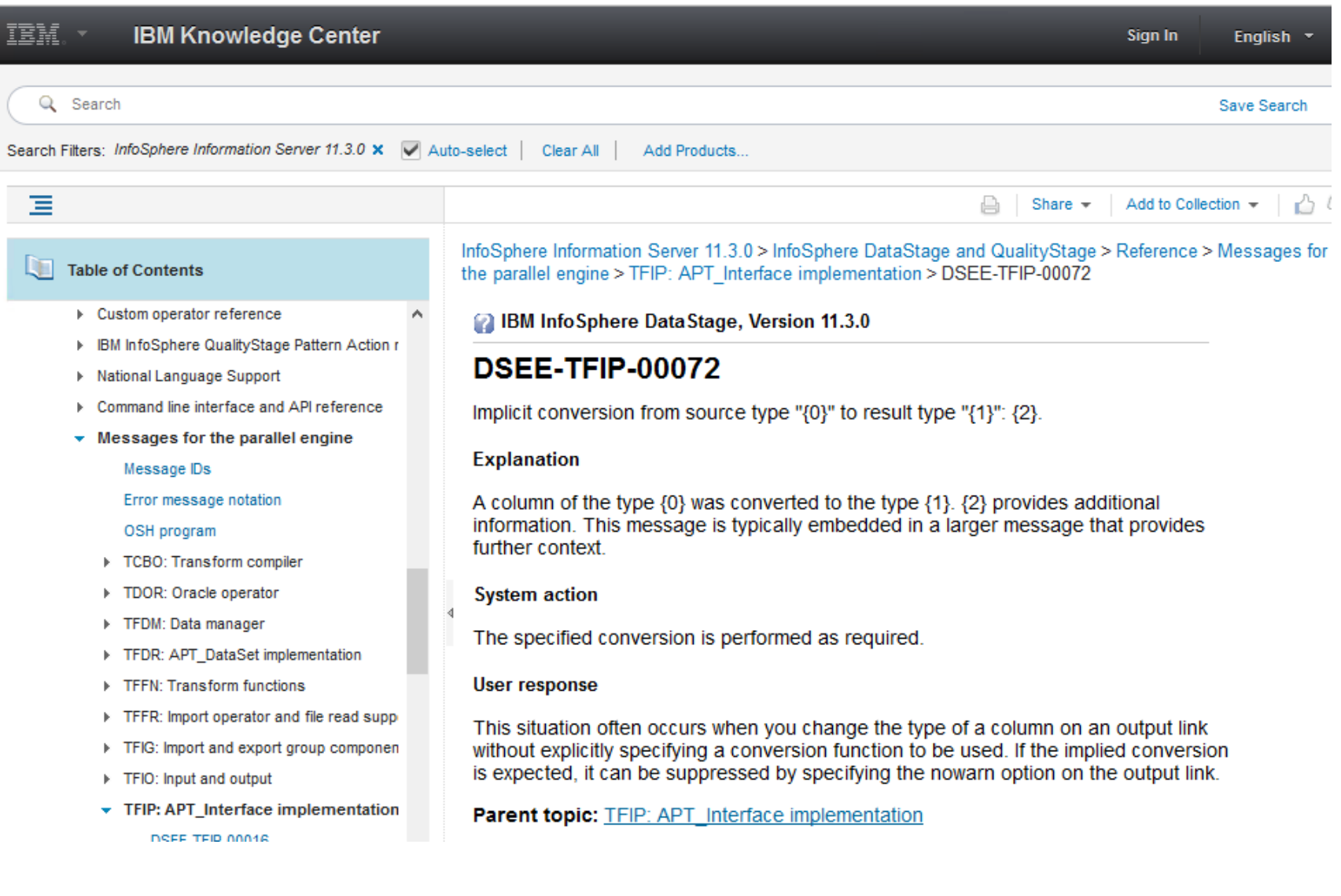

mul tin

[m

# **Documentation** *DataStage Troubleshooting Guide*

#### **ODBC Connectivity**

#### **Login Issues**

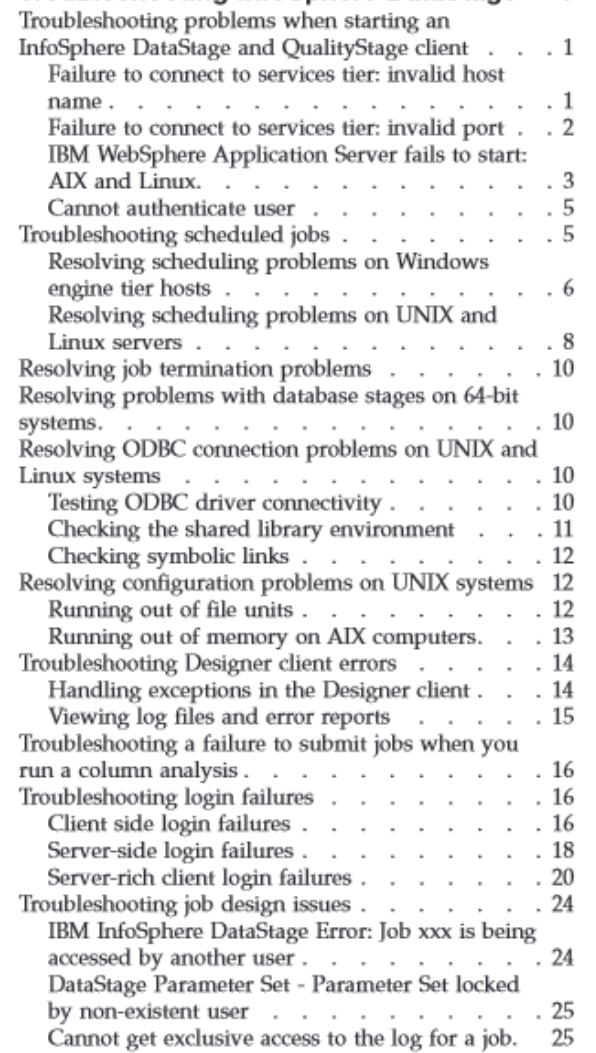

Troubleshooting InfoSphere DataStage 1

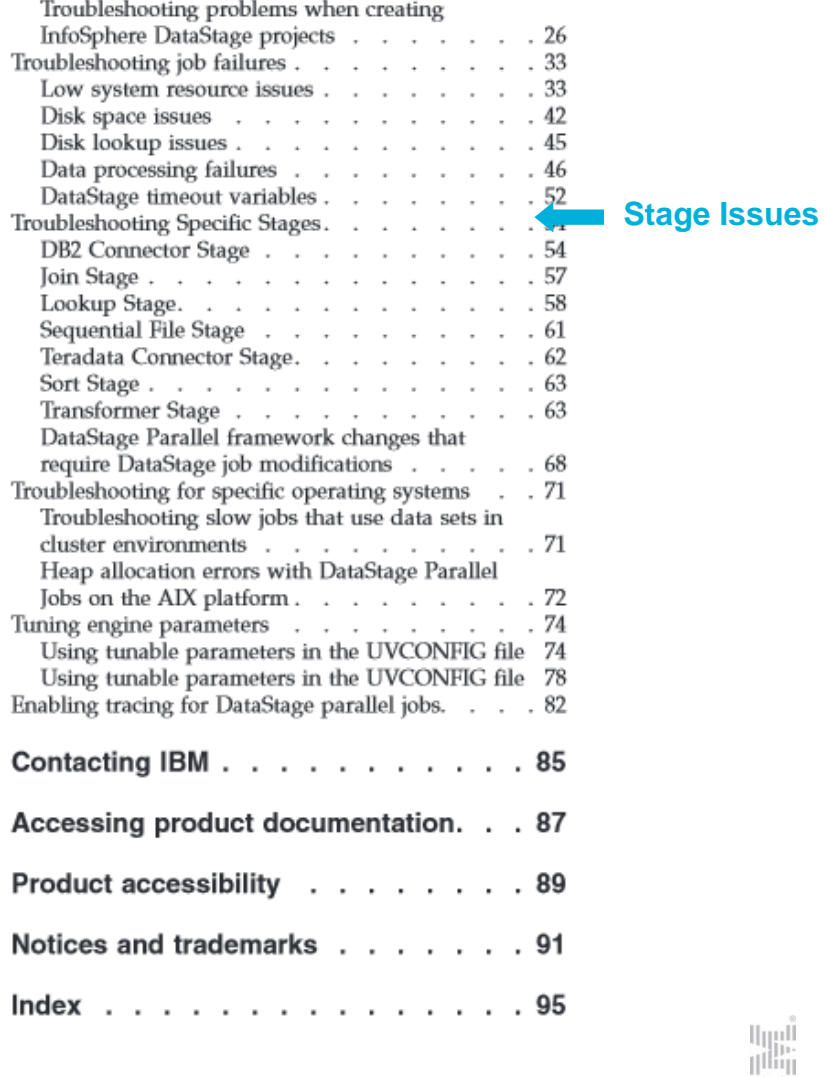

alla,  $\left\vert \left\vert \mathbf{m}\right\vert \right\vert$ 

## *DataStage Troubleshooting Guide via Knowledge Center Search*

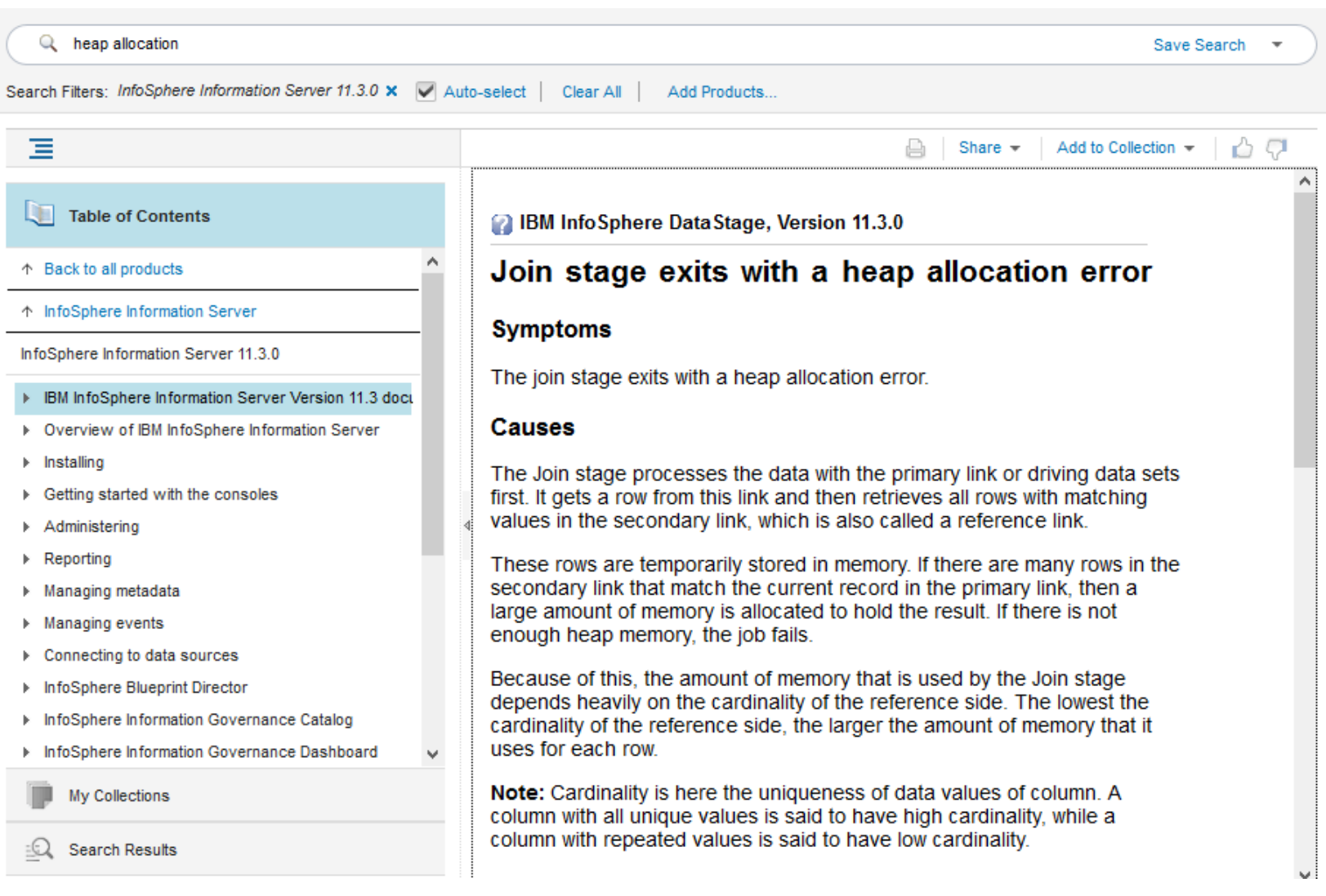

liц

 $\left[\text{m}\right]$ 

# **IBM Support Assistant Lite InfoSphere Information Server**

## ISA Lite for Information Server

### *Included with Information Server starting with Version 8 Release 5*

Works with all Information Server releases starting with 8.0.1.1 Current version available at:<http://www.ibm.com/support/docview.wss?rs=14&uid=swg24022700>

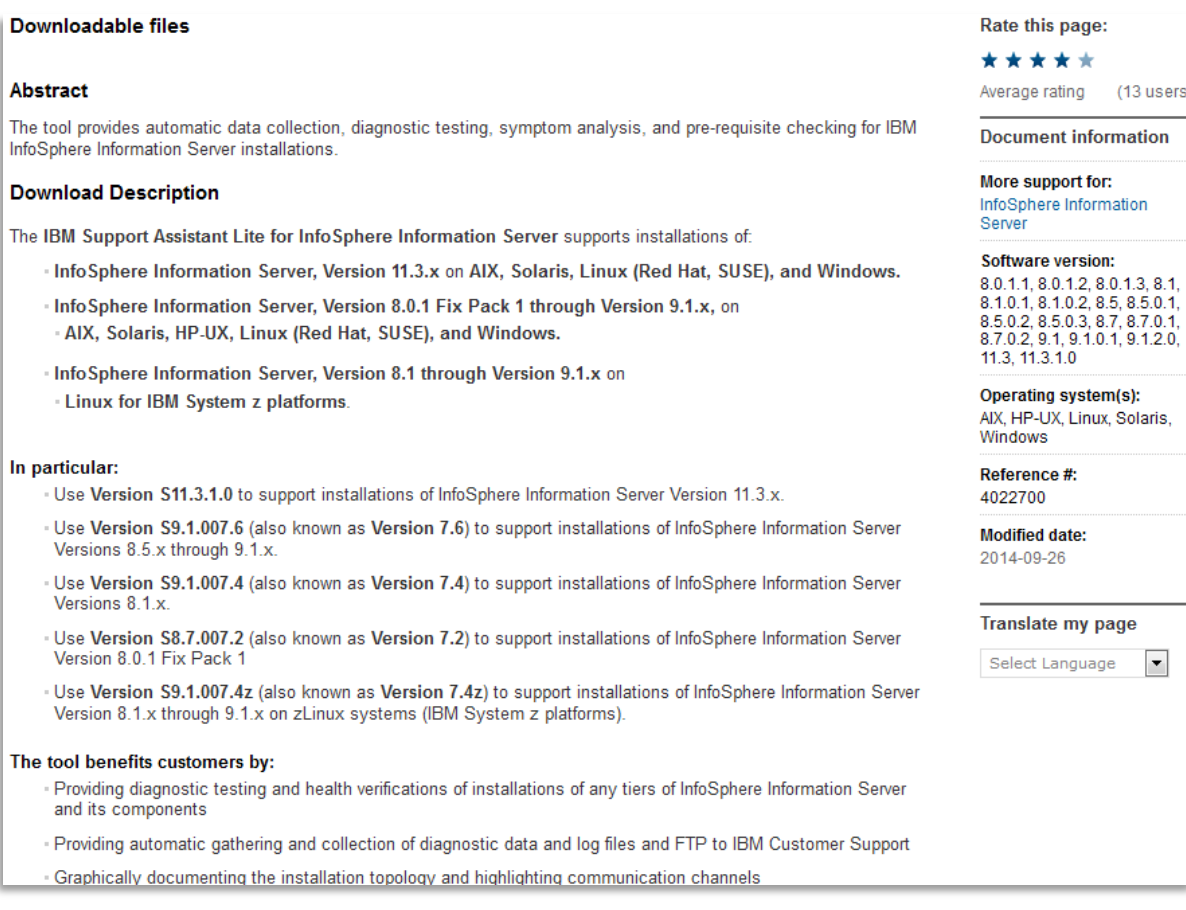

## ISA Lite for Information Server

### *ISA Lite documentation is included in install directory …InformationServer/ISALite/doc*

It is also available on-line along with a link to the MustGather document that serves as the blueprint for the automated data collection process

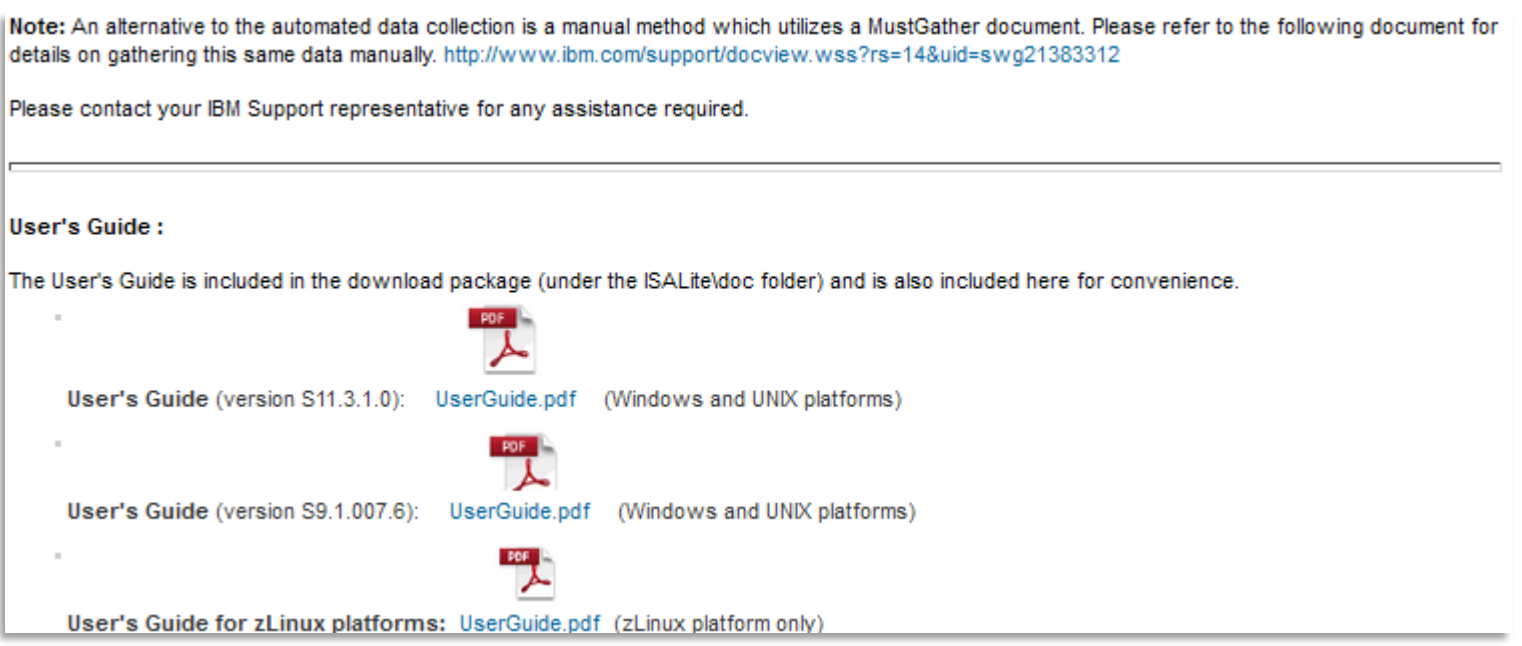

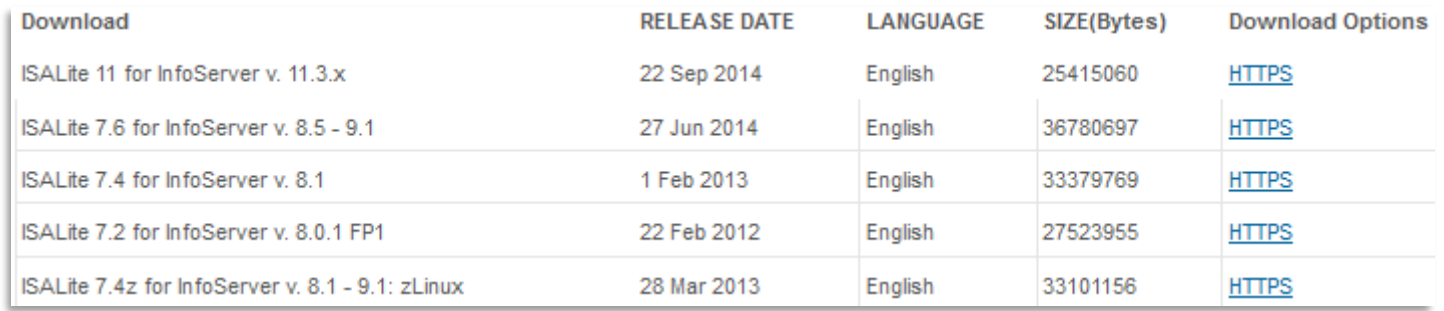

liц

[m

### Menu Options

### **6 Functional Groups**

- The 3 most commonly used tasks are grouped at the top level for easy access
- **Install Logs Analyzer and Collector provides** an analysis and summary for product install sessions. Highlights warnings or errors that may have occurred during the install process
- The DataStage Job Logs Collector can be used to create a zip file that includes a selected job's run time logs and design info as well as FFDC logs, DataStage config files, etc. It should be run on the DataStage Engine tier to capture Engine specific assets and does not require the DataStage Director or Designer
- Connectors Configuration Test has been added to assist with the definition of client libraries required by Connectivity Stages
- All tasks include the Basic System Summary
- Some tasks can be invoked with a response file

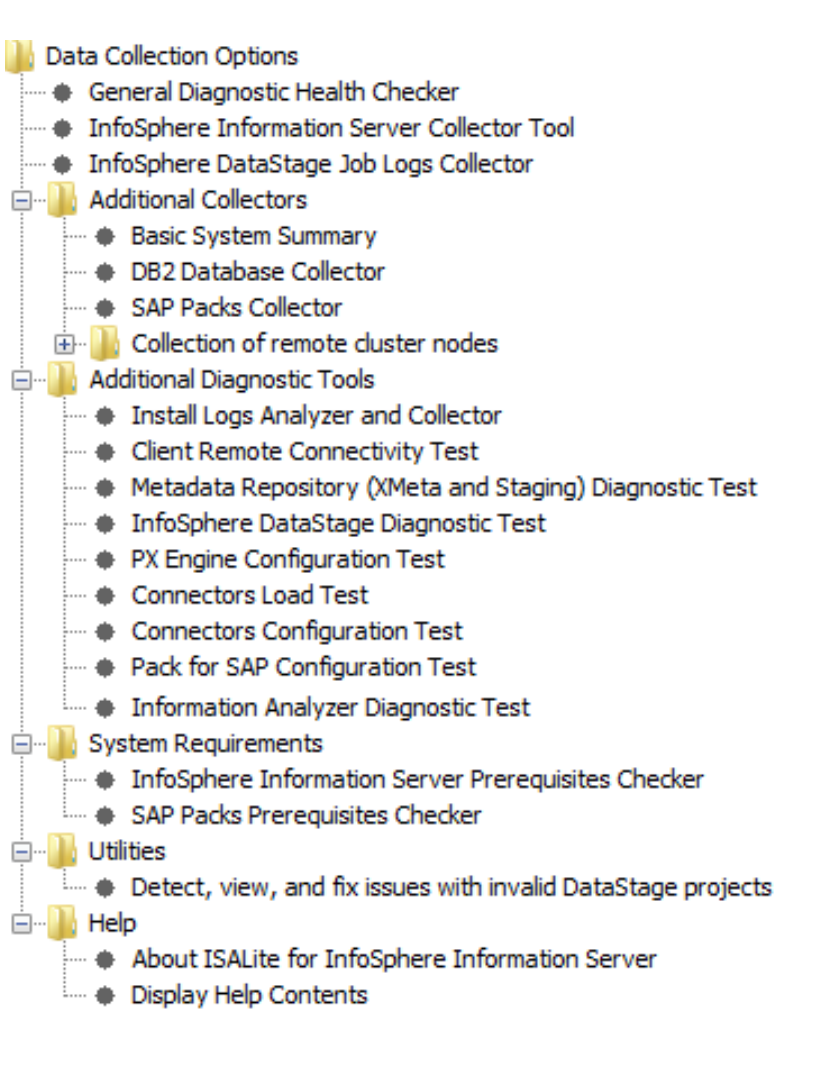

W

[mi

## Installation

42

- Even though release 11.3 includes ISA Lite on all installed tiers you should download and install the newest version of ISA Lite to utilize the latest functionality:
	- Support for Liberty Core profile in addition to WAS ND
	- Latest version supports Information Server 11.3+ (some tools not available for all releases)
		- ISA Lite versions are still available for release 8.0.1 and 8.1 as well as for versions 8.5 9.1.2
- Once the zip/gz package is downloaded, transfer it to the target system then unzip and extract the contents of the zip/gz package to the Information Server home directory.
	- If you are replacing an existing version, rename the existing ISALite directory and install the version in the same location then verify that the access rights are set to match the settings of the prior version.

Note: The target system can have one or more tiers installed (Client, Engine, Services, Repository), can be a remote cluster node (only WAS is installed), or can be a system without Information Server to run the pre-requisite checker that is included with ISA Lite.

W

 $\left[\text{m}\right]$ 

### Installation

### *Install as root and set access rights for ISALite directory to 755 if required*

```
# cd /opt/IBM/InformationServer
# 1s -1ASBNode
ASBServer
buildinfo.txt
Clients
ISALite
ISALiteInformationServer S9.1.007.3.tar.gz
isdump-redhat-2012.09.25.13.24.58.zip
license
                 # 1s *qz
                 ISALiteInformationServer S9.1.007.3.tar.qz
logs
                 # qunzip ISALiteInformationServer S9.1.007.3.tar.qz
MBR
Migration
                 # 1s -1d ISALiteInformationServer S9.1.007.3.tar
properties
                 -rw-r--r-- 1 root root 44687360 Oct 13 15:00 ISALiteInformationServer S9.1.007.3
PXEngine
                 .tar
Recovery
                 # 1s -1d ISALite
Repos
                 drwxr-xr-x 16 root root 4096 Oct 6 15:34 ISALite
response.txt
                 # mv ISALite ISALite-BAK
Server
                 # tar -xvf ISALiteInformationServer S9.1.007.3.tar
SQLScripts
                 ISALite/
uninstall
                 ISALite/cisa/
Updates
                 . . . . .
Version.xml
                 ISALite/util/runCollectorConsole.sh
                 ISALite/util/setupJava.sh
                 # 1s -1d ISALite
                 drwxr-xr-x 16 root root 4096 Oct 6 15:34 ISALite
                 # chmod -R 755 ISALite
```
[dsadm@isl201 InformationServer]\$ cd ISALite [dsadm@isl201 ISALite]\$ ./runISALite.sh -console

W

 $\vert \text{nn} \vert$ 

43

### DataStage Job Logs Collector - Graphical & Console Interface

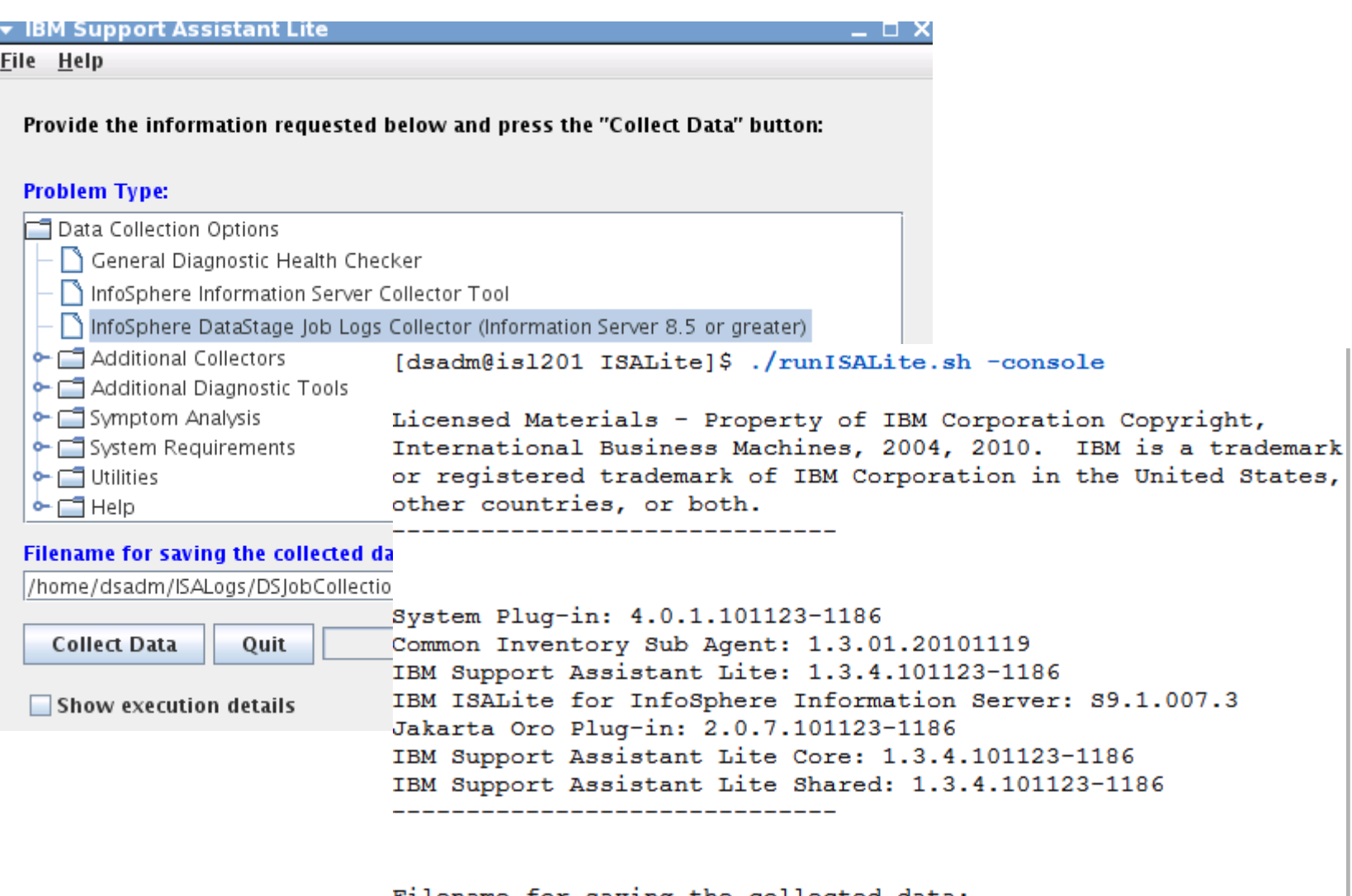

Filename for saving the collected data: > /home/dsadm/ISALogs/DSJobCollection-TC-99999-999-999.zip

 $\left\| \cdot \right\|_1^1$  $\Vert$ mu $\Vert$ 

## Graphical & Console Interface (2)

*GUI mode is easier to navigate but both interfaces produce the same results and have the exact same functionality*

- Console interface also has an advantage for users that are connected via a WAN
- GUI interface requires X-Windows for UNIX/Linux platforms
- Utilize a naming convention for the collection that includes the PMR number, host name, job name and other components for future reference or allow ISA Lite to rename the collection when the process completes

```
Enter 1 or yes to create the collection zip file at
/home/dsadm/ISALogs/DSJobCollection-TC-99999-999-999.zip
>1Enter the number or title of the IBM Support Assistant Lite
collection option you want or enter RECOVER to recover from a
previous IBM Support Assistant Lite tool collection or enter QUIT
to end the tool
1: General Diagnostic Health Checker
2: InfoSphere Information Server Collector Tool
3: InfoSphere DataStage Job Logs Collector (Information Server
8.5 or greater)
4: Additional Collectors
5: Additional Diagnostic Tools
6: Symptom Analysis
7: System Requirements
8: Utilities
9: Help
> 3
```
lini<br>T<sup>ilin</sup>i

[mi

## Graphical & Console Interface (3)

### *You do not have to be root to utilize ISA Lite but the collection of some files and the execution of some commands will not be possible*

- Endpoints in Topology Diagram may not be listed unless root user id is used
- Warning is presented suggesting that users invoke ISA Lite with administrative privileges
- Not much data is lost when running the System Summary which is included with every collection as dsadm or with the DataStage Job Log Collector but root or sudo should be used for the Information Server Collector and General Diagnostic Health Checker when possible

```
* WARNING: You do not have operating system admin istrator
* (or UNIX root or sudo root) privileges. It is recommended
* to login as an Administrator and run the tool again.
* Select OK to continue the task as a non-administrator, but
* some tools or collections may not work correctly and some
* diagnostic tests may be skipped.
    بلوجلة بلوجلة بلوجلة بلوجلة بلوجلة بلوجلة بلوجلة بلوجلة بلوجلة بلوجلة بلوجلة بلوجلة بلوجلة بلوجلة بلوجلة بلوجلة بلوجلة بلوجلة بلوجلة بلوجلة بلوجلة بلوجلة بلوجلة بلوجلة بلوجلة بلوجلة بلوجلة بلوجلة بلوجلة بلوجلة بلوجلة بلوجل
OPTIONS FOR COMPLETING THE INPUT DIALOG
1: OK<Continue the collection using the values you set during the
INPUT DIALOG>
2: Cancel<Stop the collection>
⋗
```
uul<br>I<sup>llii</sup>

 $\left[\text{m}\right]$ 

## Graphical & Console Interface (4)

### *The following fields are optional*

PMR number, if entered can be used to populate PMR details when transferring data to ECuREP server if system is connected to the internet

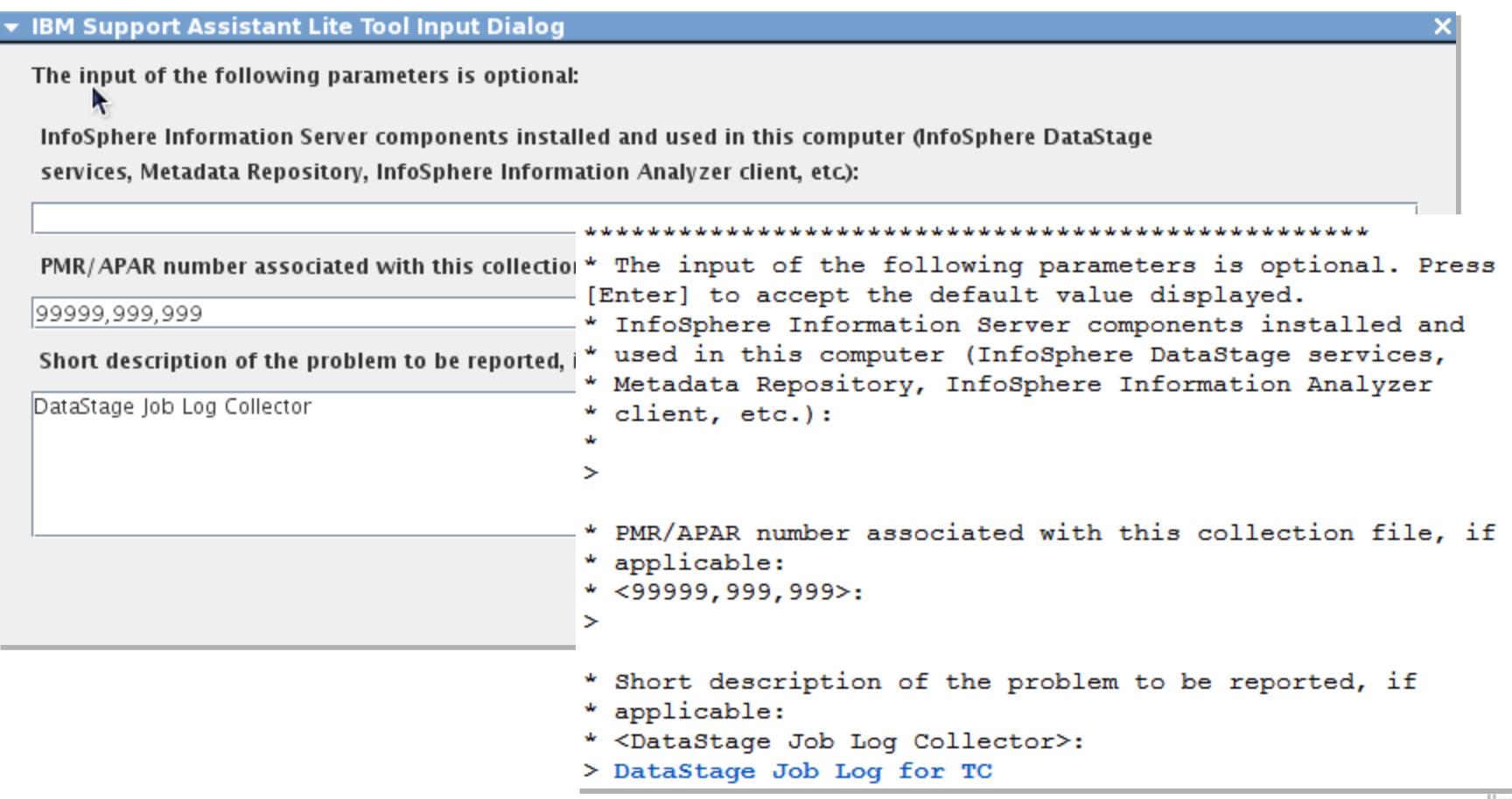

 $\left[\text{m}\right]$ 

## Graphical & Console Interface (5)

### •*ISA Lite remembers previously entered values (except passwords)*

Make sure that you select the correct location for Information Server on systems that have multiple instances

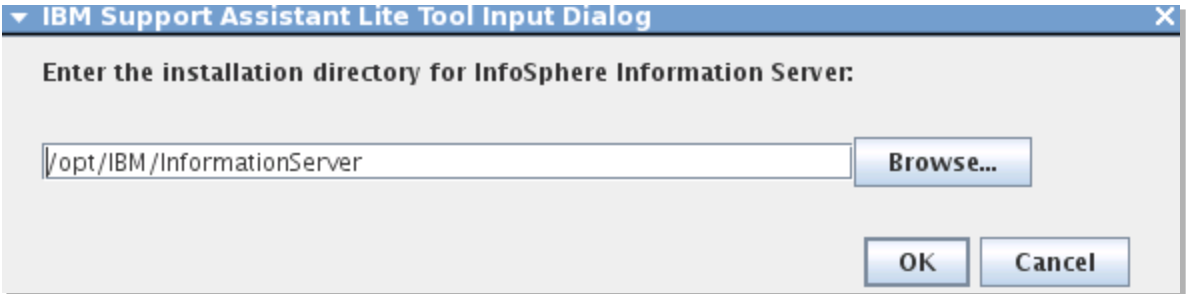

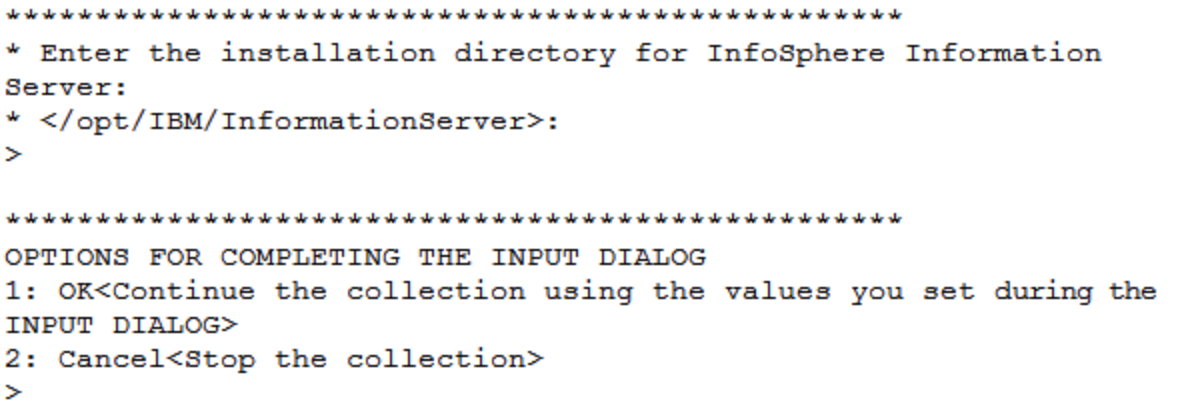

liц

[m

### Graphical & Console Interface (6)

### *Enter the same values that you use to login via the DataStage/QualityStage clients*

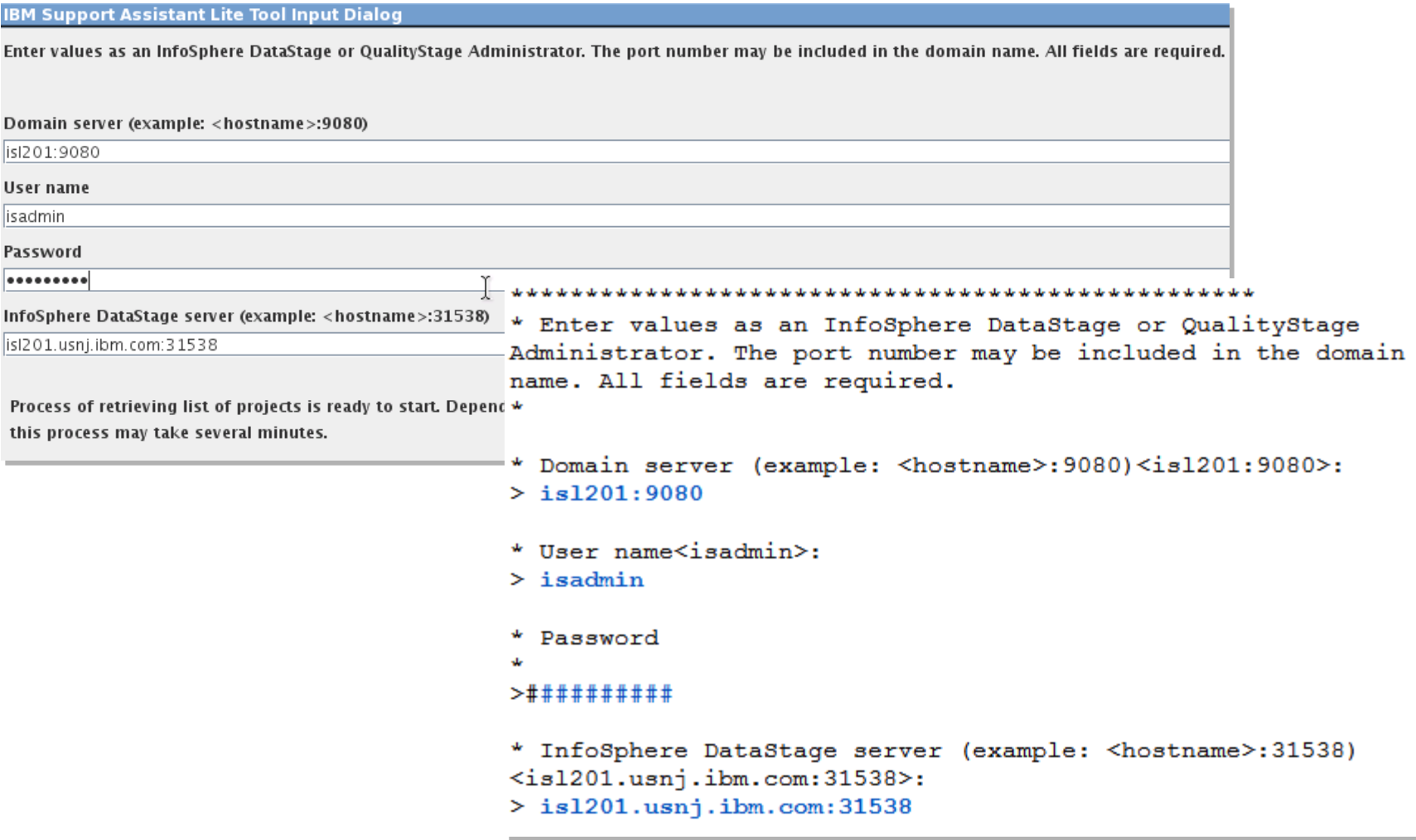

ш

## Graphical & Console Interface (7)

### *The list of projects is presented fairly quickly*

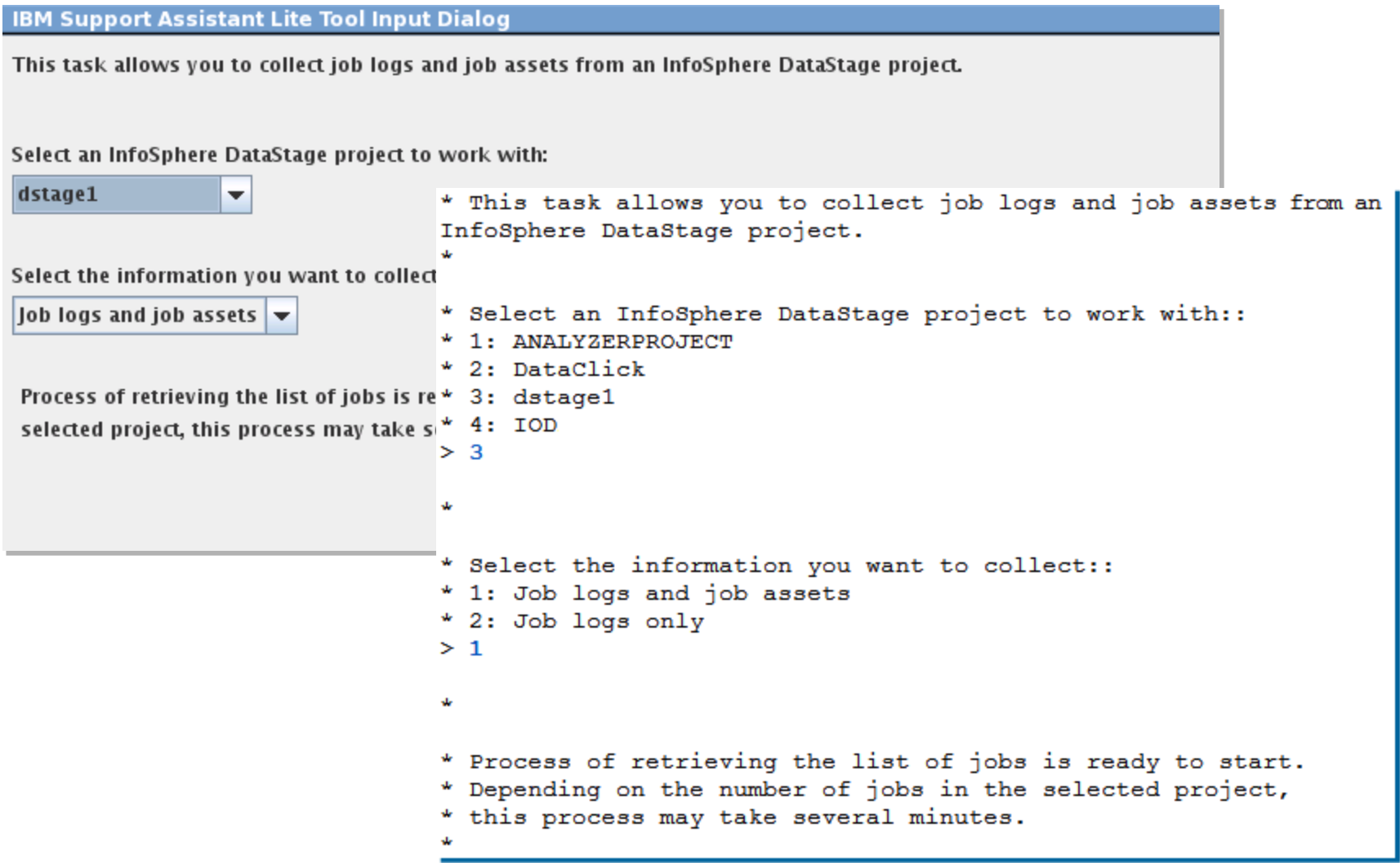

umi<br>T d b iimi

### Graphical & Console Interface (8)

### *Select the job from the drop down and the number of job run logs to include*

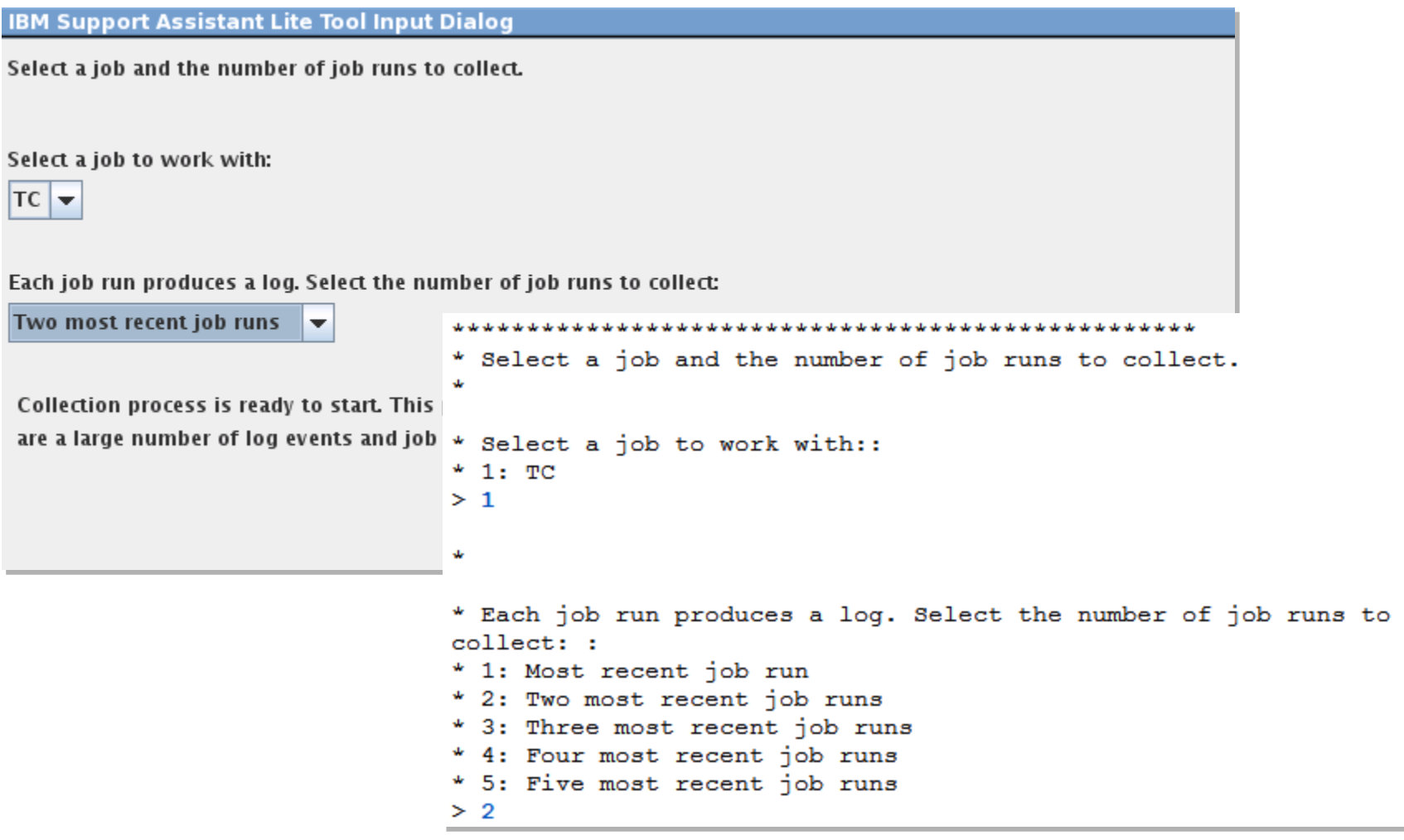

lli

 $\left[\text{m}\right]$ 

## Graphical & Console Interface (9)

### *Once the collection is complete you will be given the option to use a recommended name for the collection*

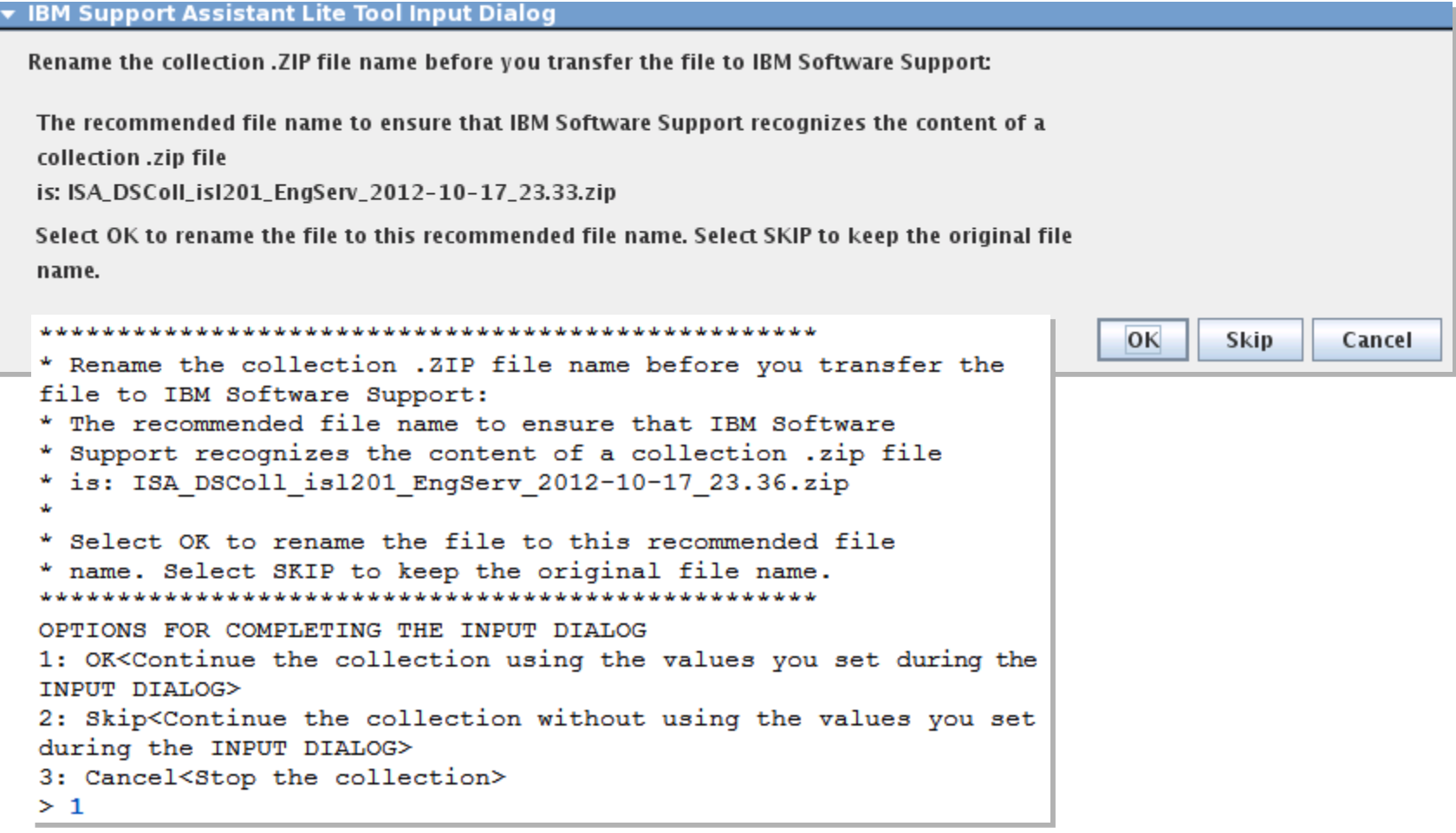

liц

 $\left[\text{m}\right]$ 

### Graphical & Console Interface (10)

### *Completing the collection*

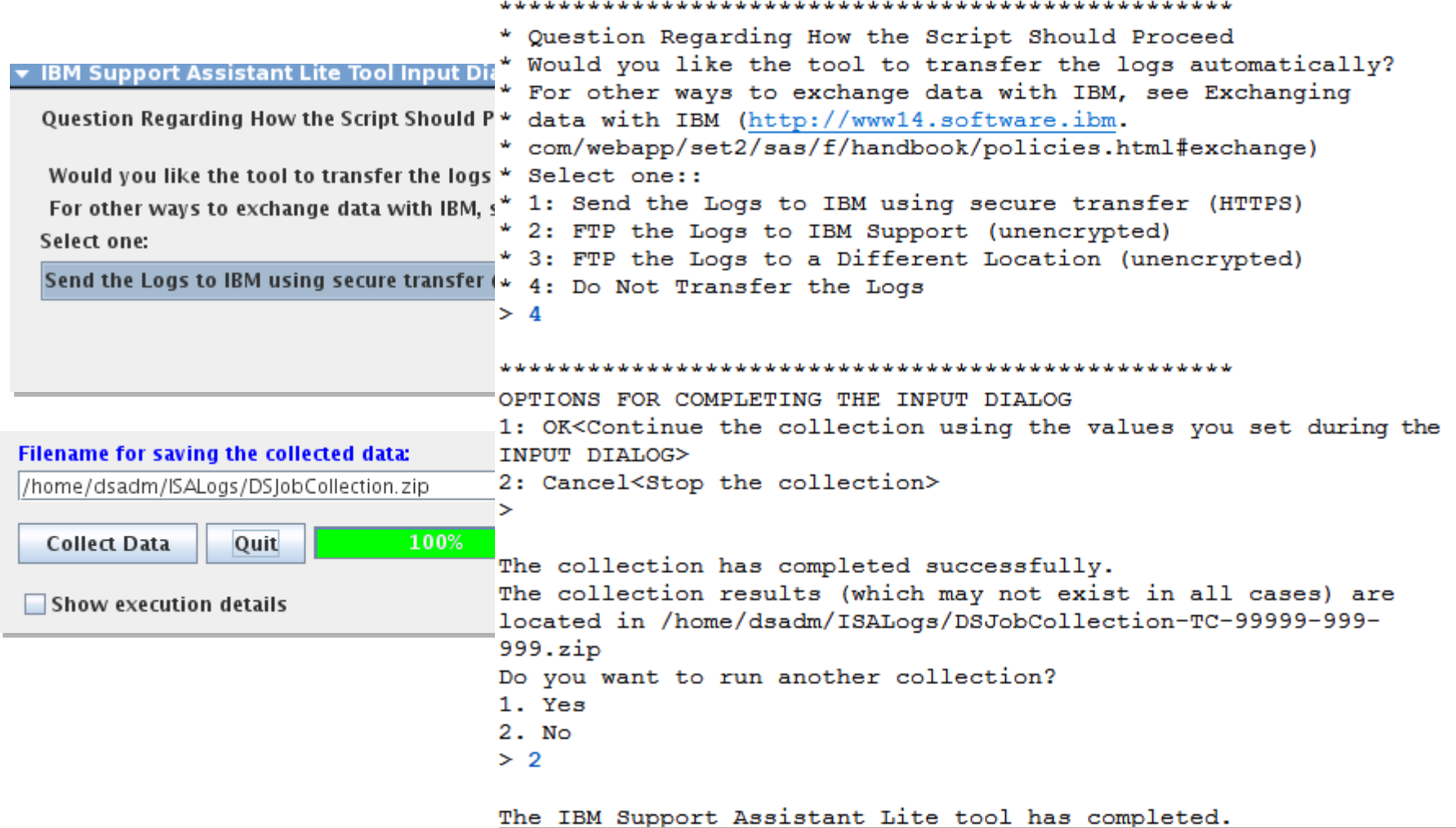

ijanji

## DataStage Job Log Collector: Collection Structure

- buildinfo.txt: ISA Lite revision, etc.
- SYSTEM-SUMMARY.html: collection data describing system environment
- linux.swinfo.output.txt: installed software (included within SYSTEM-SUMMARY.html on other platforms like AIX)
- META-INF, ISALogs and autopdzip (ISA Lite framework files & logs)
- Information Server: Version.xml, .odbc.ini, dsenv, uvconfig
- [DSProjectFolder]: DSParams file listing project variables and settings
- DS-Collector.html: DataStage collection report
- Log for job and isx file containing job design
- Parallel Engine FFDC dump(s) associated with job

### **InfoSphere DataStage Collection Report**

autopdzip InformationServer **ISAlogs META-INF** [DSProjectFolder] buildinfo.txt **B** DS-Collector.html dsjob-isl201.usnj.ibm.com-dstage1-TC-0.log licon\_fail\_lg.png isl201.usnj.ibm.com-dstage1-TC.isx linux.swinfo.output.txt SYSTEM-SUMMARY.html

Hostname: isl201.usnj.ibm.com Date and time of this collection: 17-October-2012 23:57:31 EDT Tool version: S9.1.007.3

#### **Table of Contents**

- o DataStage Project description
- o Files under the project's &PH& folder
- o Analysis of project's DSParams file
- o Files under the /tmp and /var/tmp folders
- o List of project's core, heapdump, javacore files
- o Parallel Engine First Failure Data Capture (FDDC)
- o DataStage Parallel Job Tracing
- o Windows Registry: Parallel Engine Windows registry keys and data

(HH)  $\parallel$ mi

o Windows System and Application events

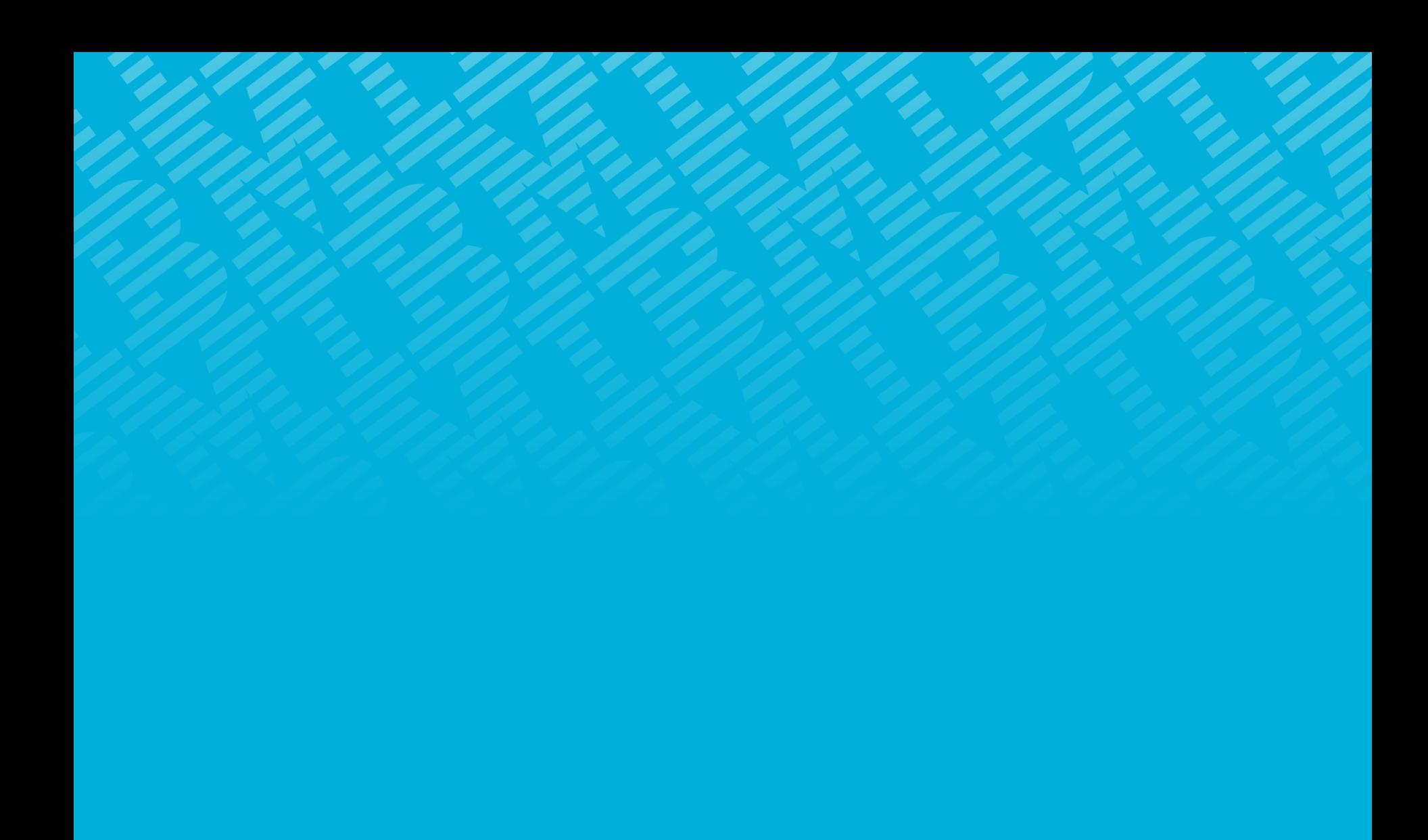